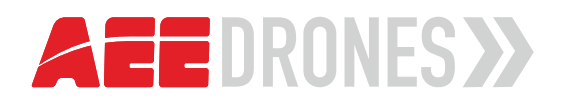

... ONLY THE SKY IS YOUR LIMIT

# **USER MANUAL**

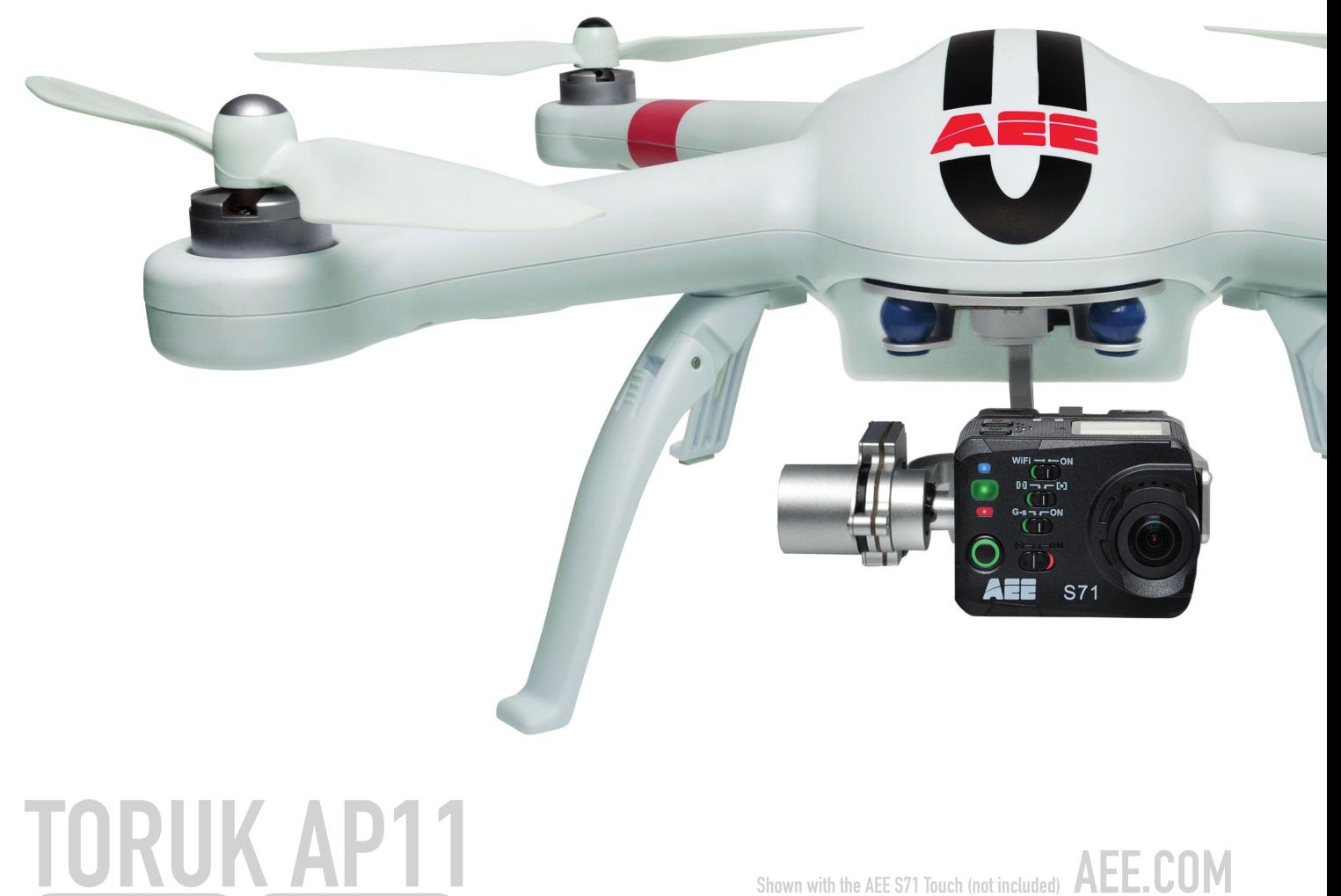

Shown with the AEE S71 Touch (not included) AEE.COM

# **Content**

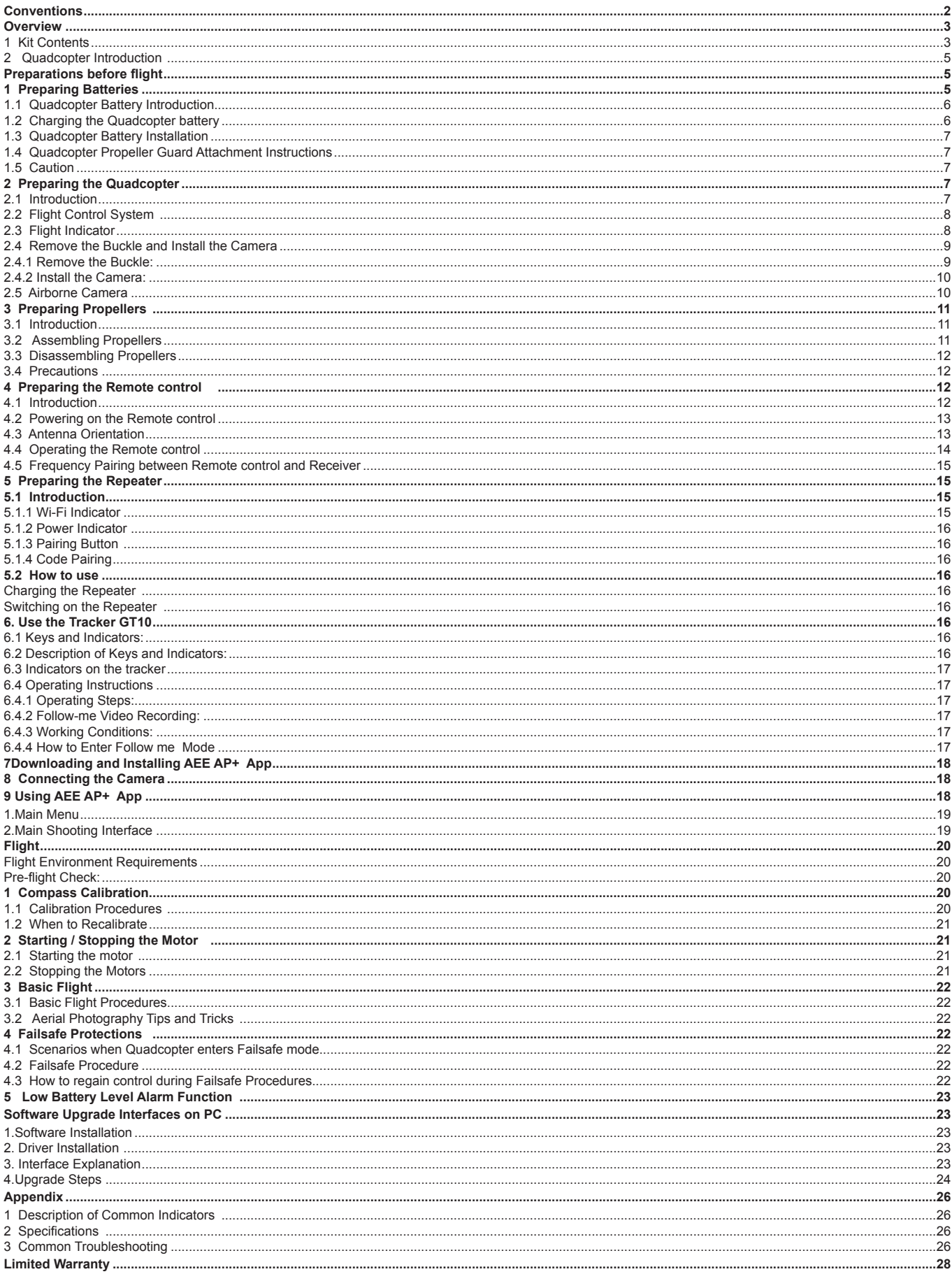

 ${\sf EN}$ 

# **Quadcopter User Manual**

**V1.0 2015.8** 

EN

**Please read this "User Manual "carefully before using Quadcopter.**

# **Conventions**

Except when specifically stated, all Quadcopter features described in this manual are for Quadcopter Operating Modes.

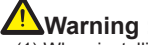

<u>!</u> Warning:<br>(1) When installing the propellers, rotate the propellers strictly in the lock direction specified by the mark, and DO NOT apply too much force in order to avoid possible damage.

(2) When removing the propellers, rotate the propellers strictly in the unlock direction specified by the mark, in order to avoid possible damage.

**Overview**  The quadcopter is a high-tech electronic with integrated flight and camera control. When install camera, you can use mobile devices to control the camera through the App and achieve real-time video images. The quadcopter will help you capture clear an stable aerial videos and photos. Note:The camera operation as mentioned below, is only applied for the operation of the AEE S61.

# **1 Kit Contents**

Before using, please check all items inside the kit box.

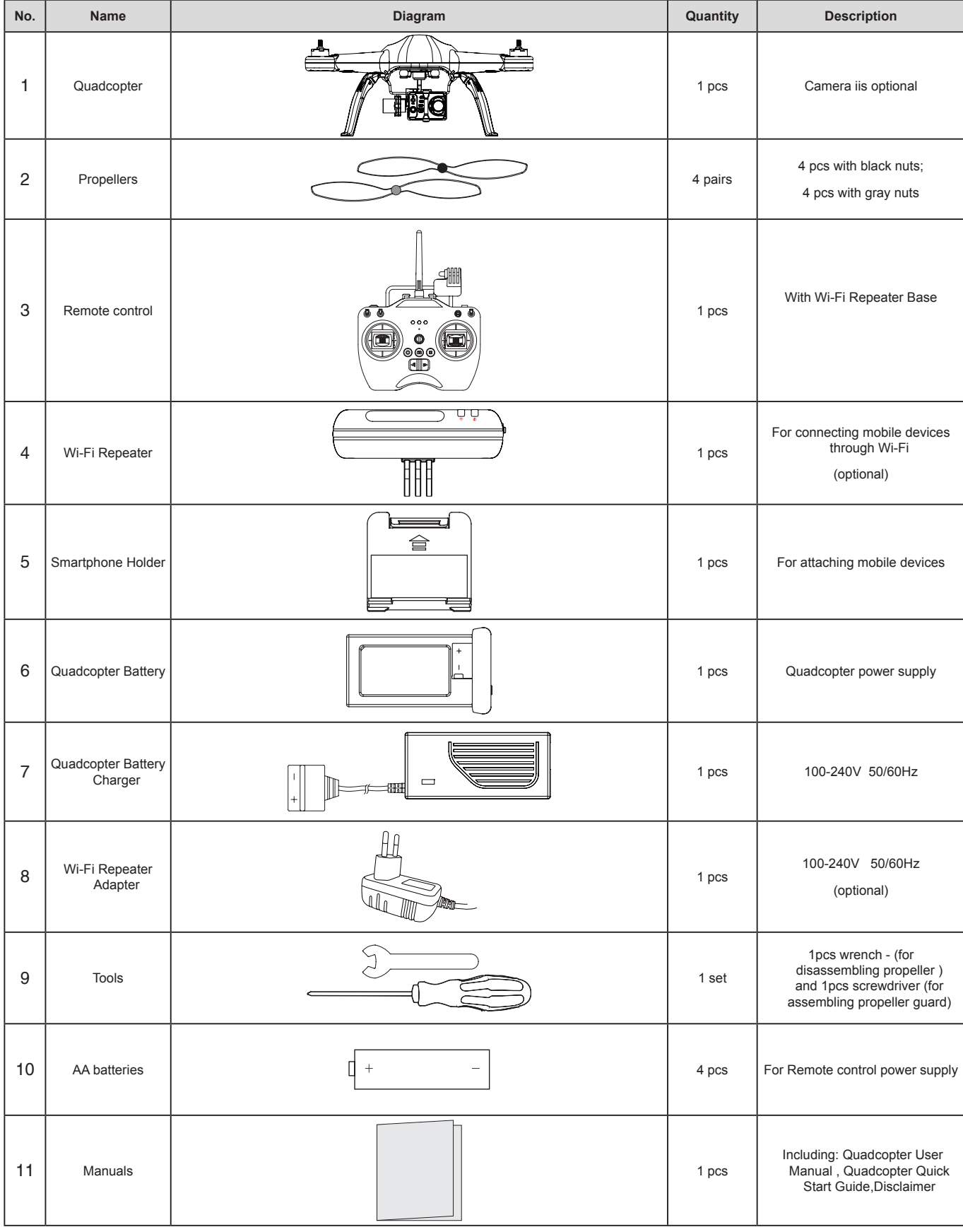

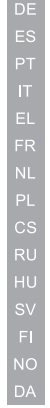

 $EN$ 

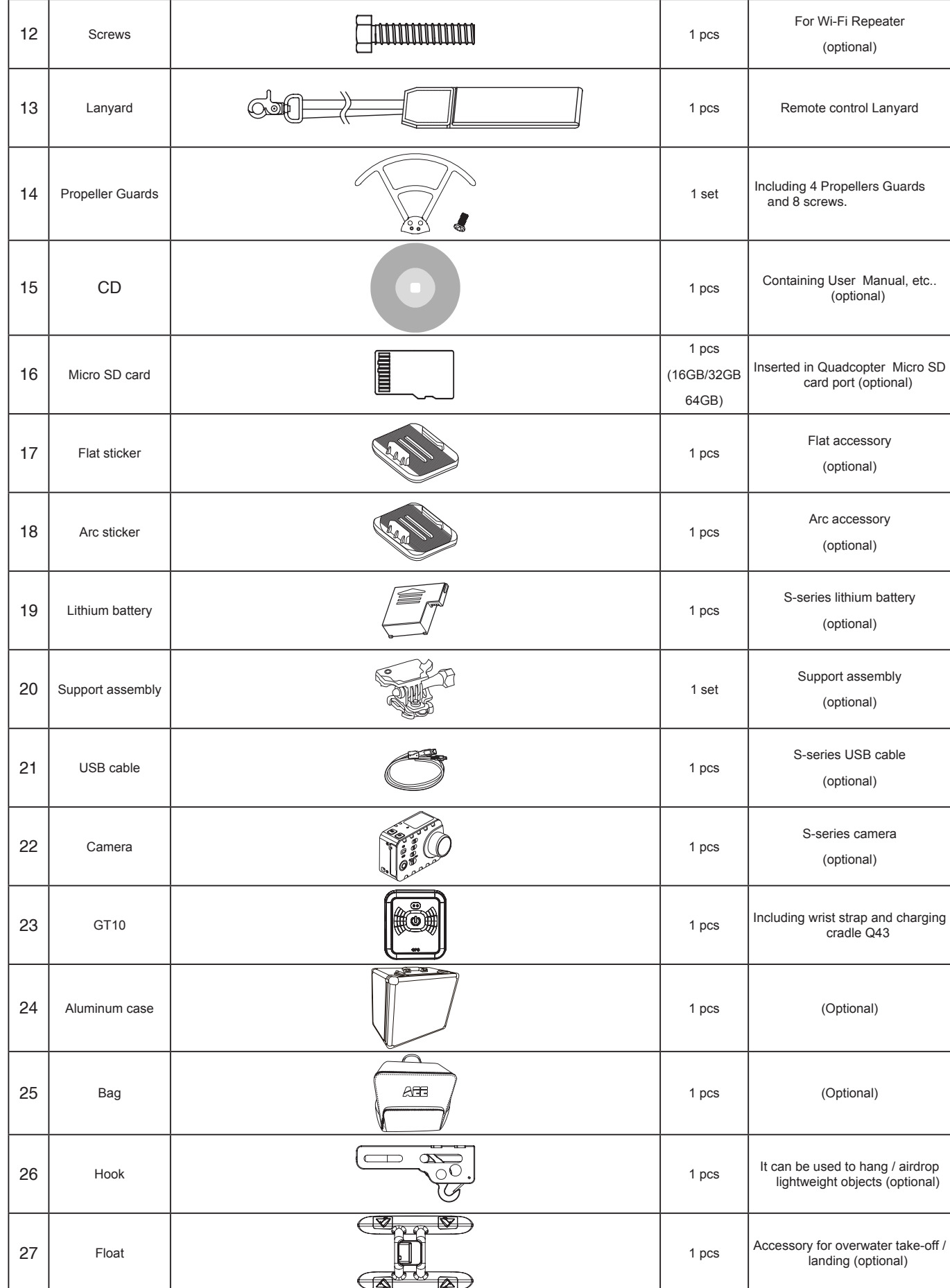

● Accessories you have received may vary due to different product customizations. Package contents are subject to change without further notice.

### **2 Quadcopter Introduction**

Adopting high-standard integrated design . If it is equiped with professional airborne photography equipment and a Wi-Fi Repeater, Quadcopter provides excellent flight and aerial photography for outdoor or large indoor spaces. You only need to follow some simple installation steps before flight and taking aerial pictures. You can control the Quadcopter through the Remote control, and can view flight video through mobile devices. Featuring simple and flexible operating procedures, Quadcopter has stable and reliable performance, and can be used for amateur or commercial photography.

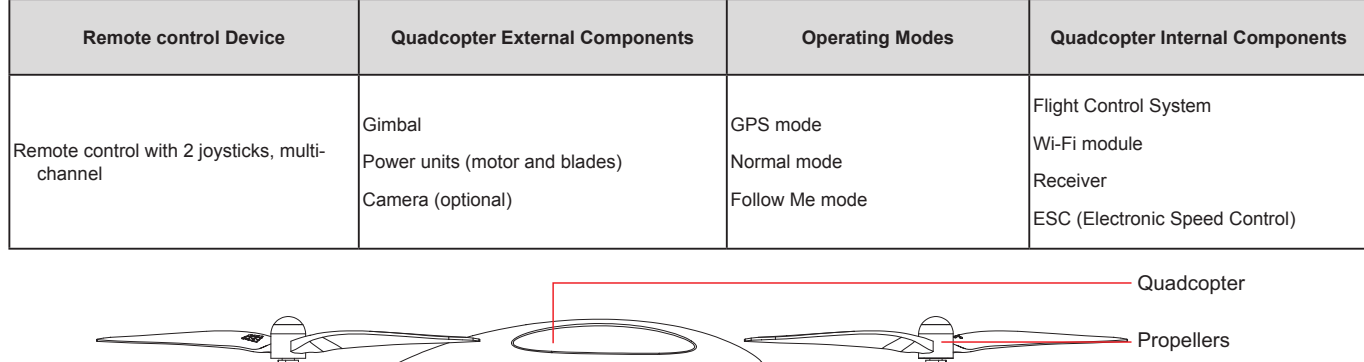

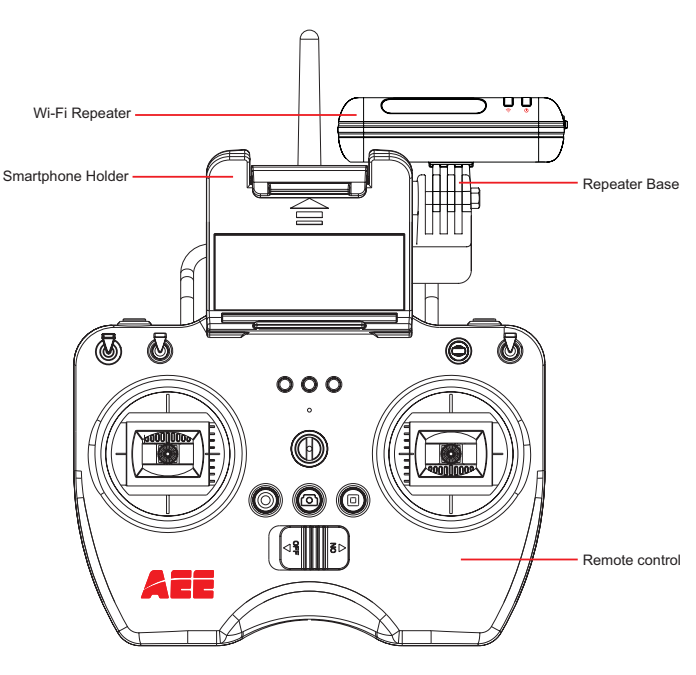

Figure 1

Figure 2

# **Preparations before flight**

Refer to the following for installing components and pre-flight quadcopter check.

# **1 Preparing Batteries**

Ensure all device batteries are fully charged before operating Quadcopter.

Motor

3-Axials Gimbal

Camera

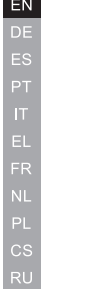

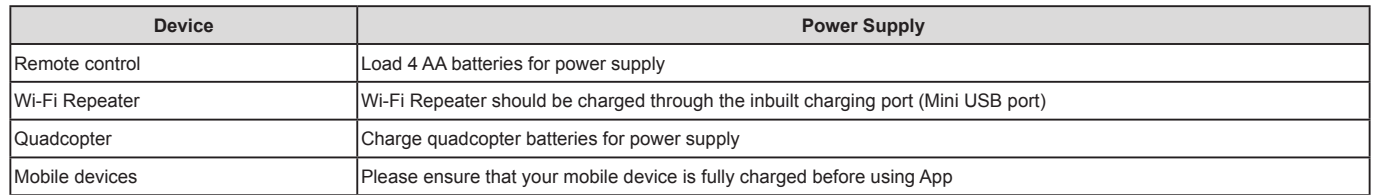

The following instructions are for the quadcopter battery.

### **1.1 Quadcopter Battery Introduction**

The quadcopter battery (Figure 3) is a specifically designed battery for Quadcopter with charge and discharge management functions, with voltage of 11.1V. Only use the dedicated quadcopter battery charger (Figure 4) provided by AEE, for charging.

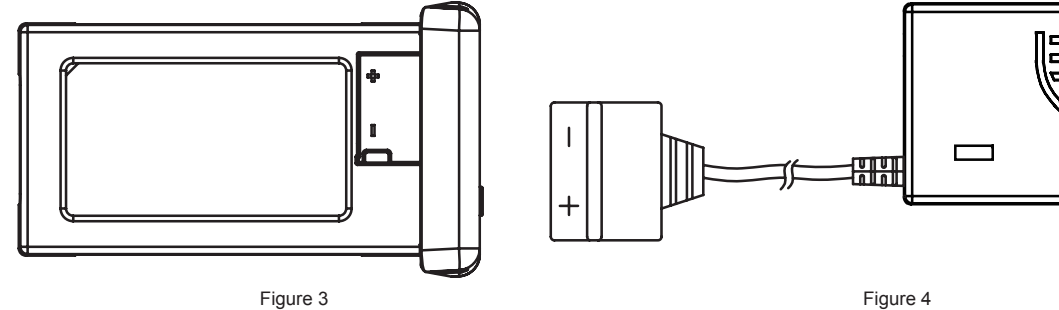

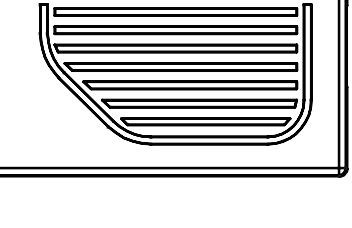

Short press the Battery Level Check button (Figure 5). Battery Level LCD Segment Display displays appropriate battery level. Please fully charge the battery if it is less than two bars.

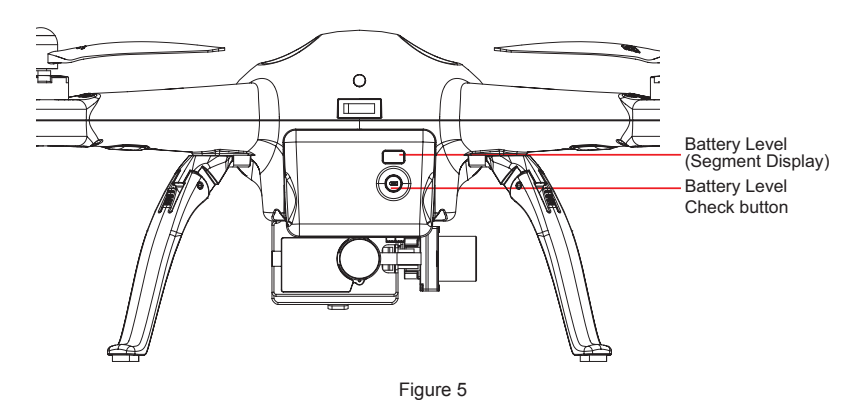

### **Battery Specifications**

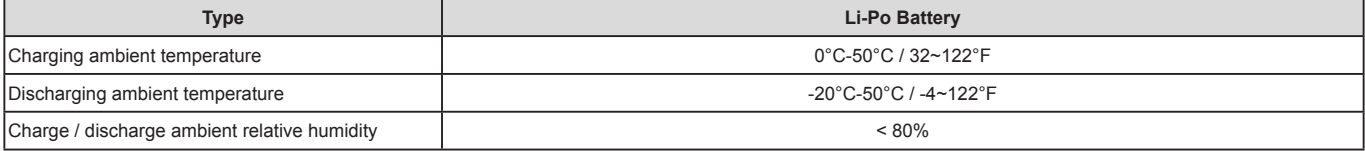

Please carefully read and strictly comply with this manual before use. Users take full responsibility for any problems caused due to failure to follow instructions.

### **1.2 Charging the Quadcopter battery**

(1) Connect the charger to an AC power source (100-240V, 50 / 60Hz). Please use a power adapter, if necessary.

(2) While charging, the battery charger indicator turns red.

(3) When the battery charger indicator turns green, the battery is fully charged. Disconnect the charger and battery when charging is complete.

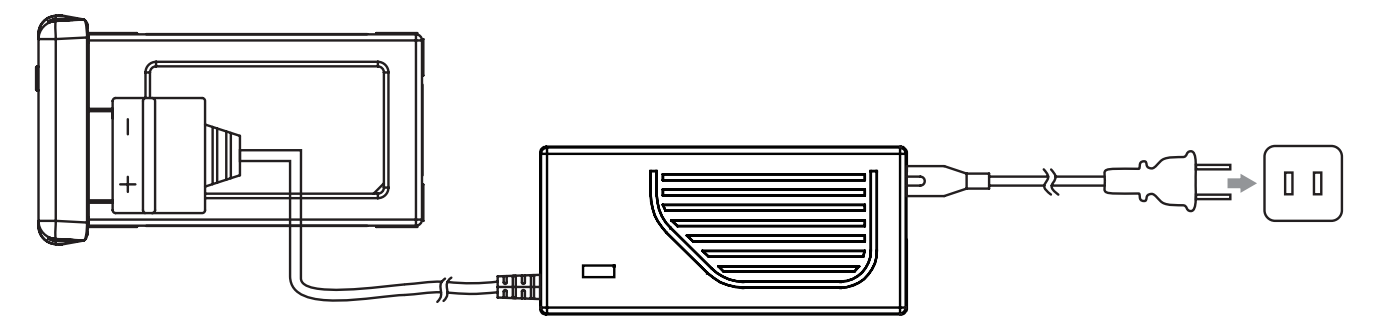

Figure 6

### **1.3 Quadcopter Battery Installation**

Push the battery into the battery compartment in the correct direction (Figure 7). After the battery is properly installed, a "click" sound will be heard, indicating that the battery has been fastened.

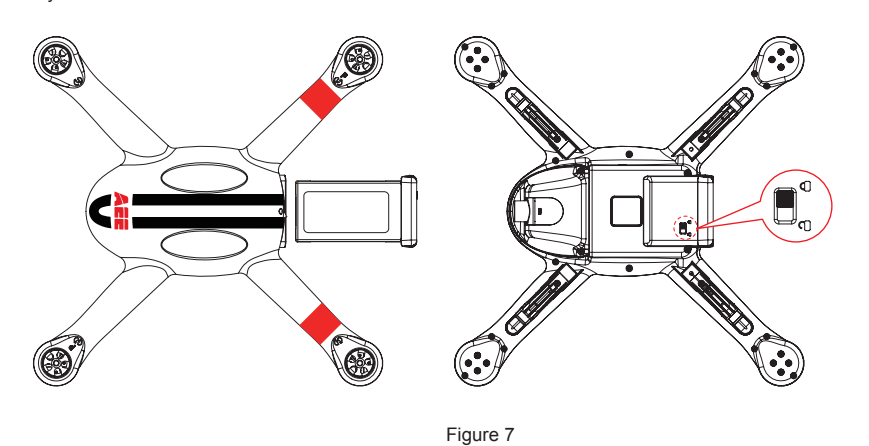

- An incorrectly installed battery may cause
- Bad contact
- Affect flight safety
- Inability to take off.

**1.4 Quadcopter Propeller Guard Attachment Instructions**

Please follow the below instructions to attach your Quadcopter Propeller Guards.

(1) Gather together the Quadcopter Propeller Guards (4) PM3x10 Screws (8), Screwdriver.

- (2) Remove the PM3x6 Screws under each of the four motors (Figure.a).
- (3) Place the Propeller Guards and attach them with the PM3x10 screws (Figure.b). Tighten as required . Do this for all four Propeller Guards. Do not use thread lock.
- (4) Assembly complete(Figure.c)
- (5) Replace back PM3X6 (8) screws on the four motors after remove the Propeller Guards.

**IMPORTANT:** PM3x10 screw is only for Propeller Guards assembly. Without a Propeller Guards, use PM3x6 screw to avoid damaging the motor.

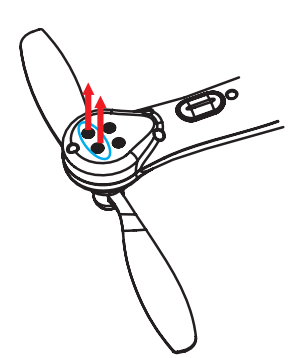

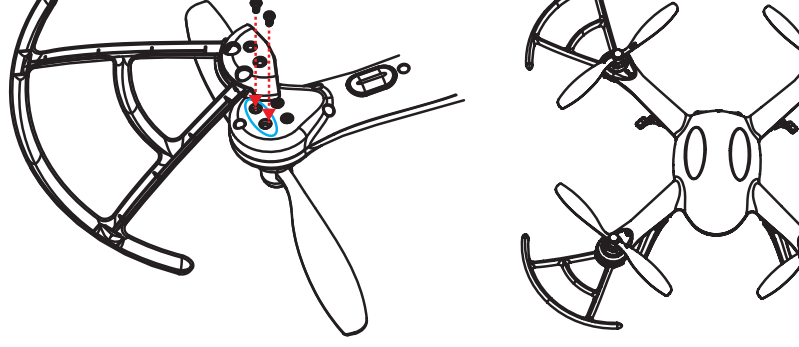

Figure.a Removing Screws **Figure.b Prop Guard Attachment** Figure.c Complete Figure.c Complete

### **1.5 Caution**

- (1) Do not directly pull out the battery when the Quadcopter is switched on as it may damage the power supply connector.
- (2) For long term storage, discharge the battery to 40%-50% power, and store in a specified battery box. Discharge/charge the battery once every three months to maintain battery life.
- (3) Replace the battery after it has been discharged over 300 times. Completely discharge a battery prior to disposal.
- (4) Replace the battery if your current battery swells up or is damaged in any way, to avoid fire and explosion.
- (5) Do not charge expanded or damaged batteries.
- (6) Please pay attention to the battery charging process in order to avoid accidents, and make sure there are no flammable or combustible materials around the battery and the charger
- (7) Battery safety is extremely important. Please refer to Disclaimer for more precautions.

# **2 Preparing the Quadcopter**

The Quadcopter consists mainly of the flight control system, gimbal, camera (optional) and power unit.

### **2.1 Introduction**

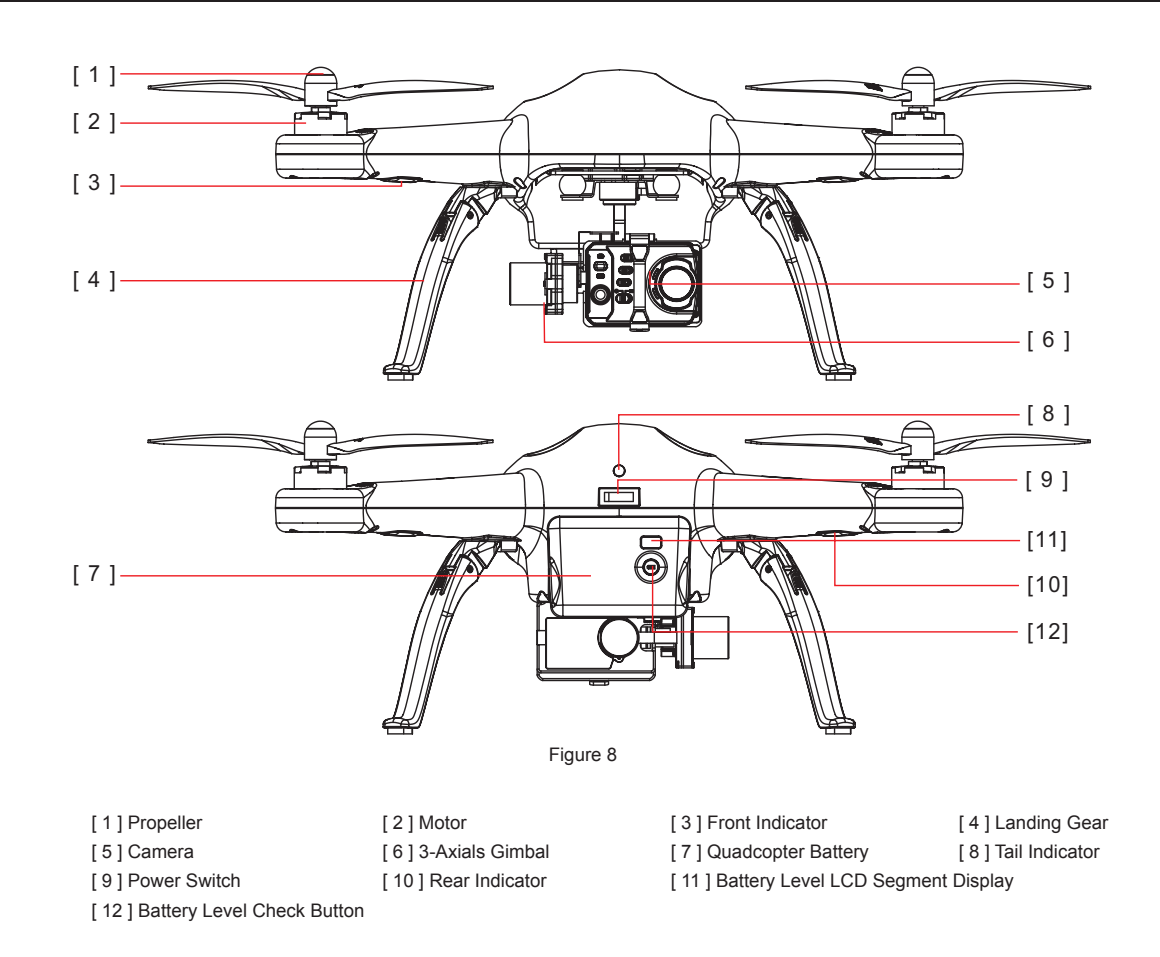

### **2.2 Flight Control System**

Quadcopter is equipped with AEE flight control system to provide incredible ease of use and stability. In addition to supporting basic flight maneuvers such as climb, descend, roll and pitch, it also supports failsafe protection, battery level alarms and other functions.

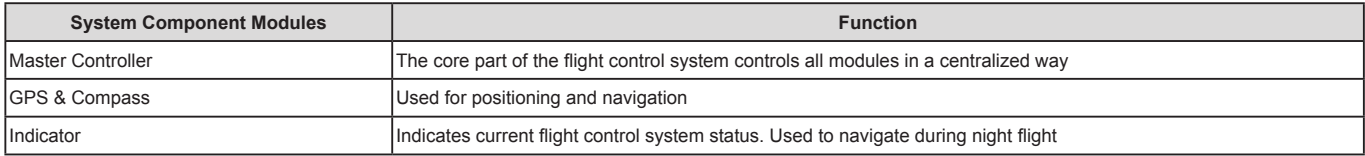

### **2.3 Flight Indicator**

Flight indicators include the forearm indicator, rear arm indicator and tail indicator. When the Quadcopter is powered on, the flight indicators will be turned on forearm indicator in green ("green indicator") and rear arm indicator in red ("red indicator").

WARNING:Do not power on the quadcopter before aseembly camera and remove the gimbal buckle, in order to avoid possible damage.

### **Quadcopter LED Flight Indicators**

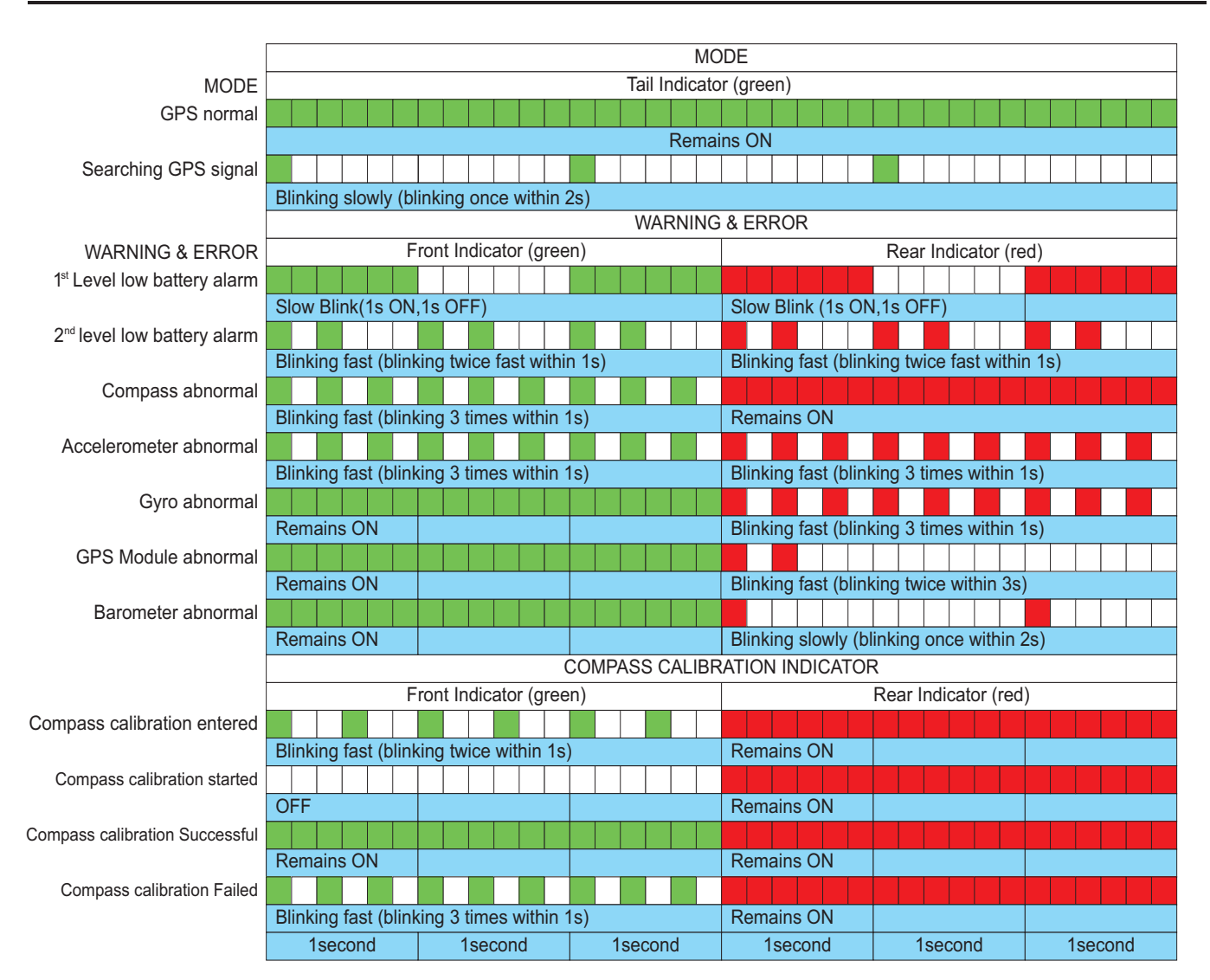

● When abnormal status occurs, please refer to the solutions of Common Troubleshooting.

# **2.4 Remove the Buckle and Install the Camera**

Two types of cameras can be installed onto the quadcopter Quadcopter:

1. AEE S50/S51/S60/S61/S71/S70/OM51S/OM60S/OR60S/OR71S/S40; or

2. Gopro G3/G4 camera.

Note:The App mentioned in this paper applies only to the AEE S61 camera mounted on the quadcopter. When using other cameras, it is required to use the other APP for the camera itself.

### **2.4.1 Remove the Buckle:**

Pull out the buckle of the gimbal in the direction shown in Fig. 9a:

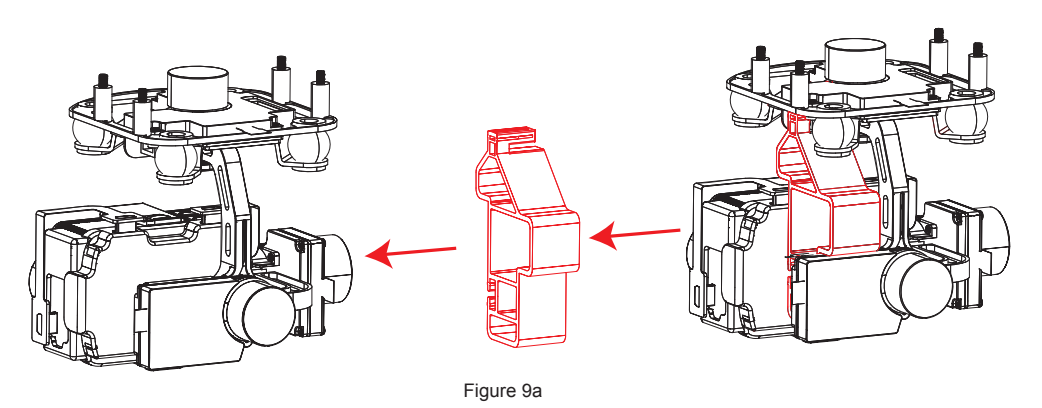

### **2.4.2 Install the Camera:**

Install the camera onto the quadcopter and fix the clip to the camera reliably as shown in Fig. 9b to prevent the camera coming off.Then connect camera and the gimbal with USB cable (only for AEE S61).

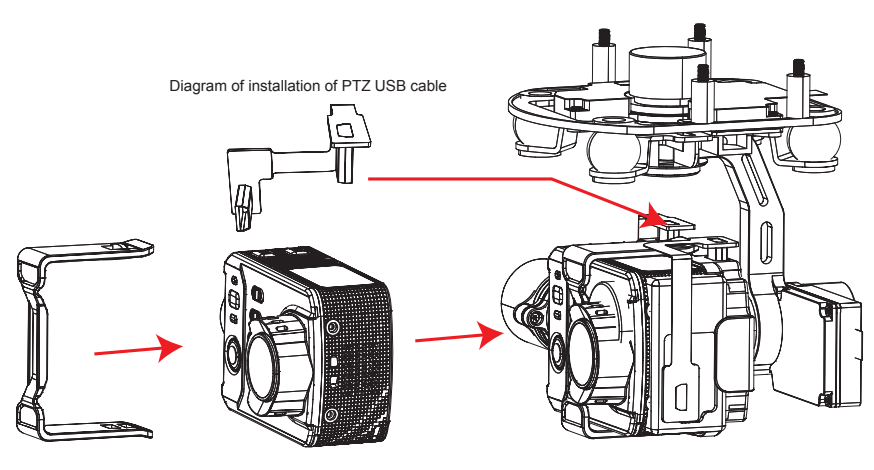

Figure 9b

### **2.5 Airborne Camera**

With S61 camera installed on the quadcopter, You can take photos and record videos with the camera function button. Camera also can be set by App. The camera supports Single Shot and Fast Shot, with video capture resolution up to 1080P / 60fps (N system) 1080P / 50fps (P system) Full HD video.

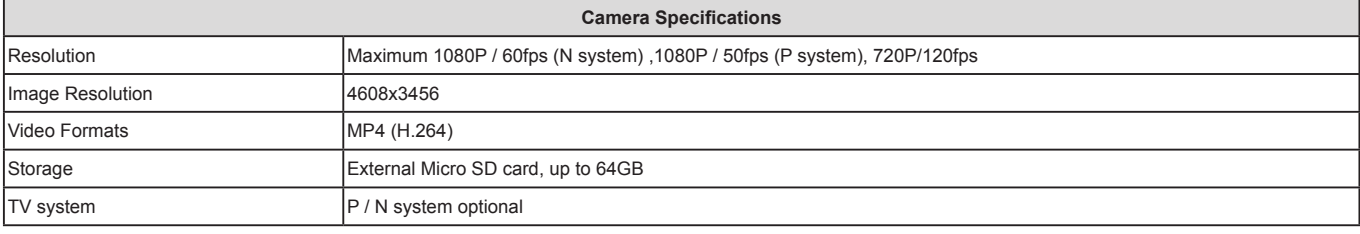

Do not handle the camera manually at any time (only use the remote control to control it), or the camera could be damaged.

### **2.5.1 Camera Function Buttons**

Photo shooting: Press the airborne photo shooting button on the remote control once to take once photo (the APP button can also be used to take photos). Video-recording: Press the airborne video recording button on the remote control or the APP interface to control the airborne camera to start video recording. Press the stop video recording button on the remote control or the APP interface to stop video recording.

### **2.5.2 Copying Camera Data**

Power off Quadcopter before removing the Micro SD card from the card port, and connect it to a computer with a card reader to easily copy camera files. (Quadcopter and Camera power must be OFF while removing the Micro SD card).

#### **2.5.3 Shooting Status Indicator**

After startup of the quadcopter, the user can judge the current status of the quadcopter according to the status indicator. The status indicator is on the remote control, as shown in Figure 11, the three indicators from left to right are power indicator (red), status indicator (tri-color: red/green/blue), and Photo shooting & video recording indicator (green).

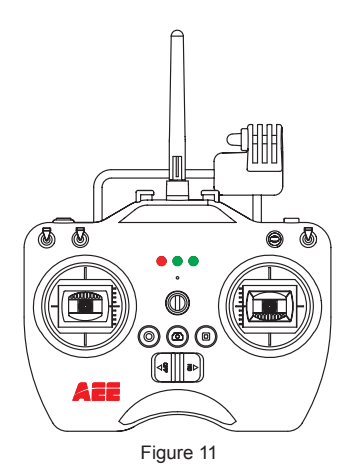

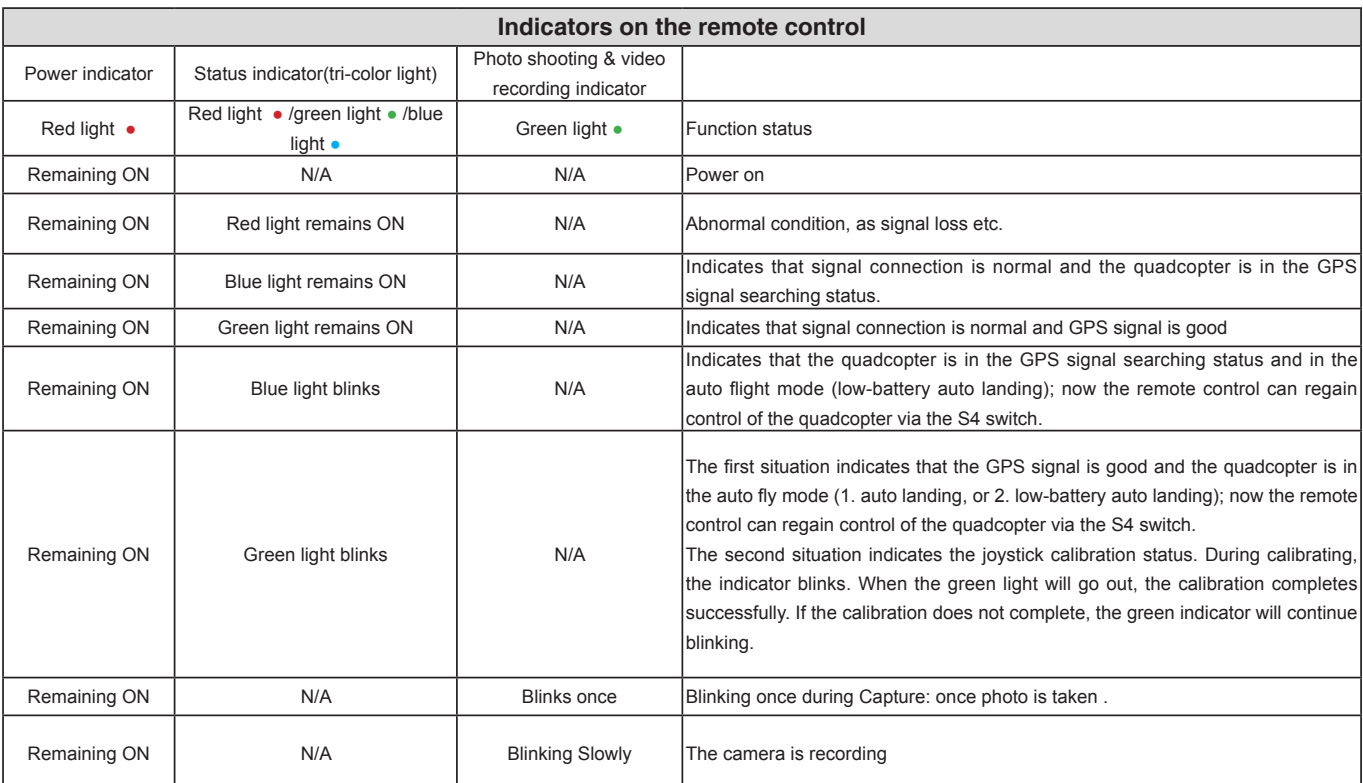

 $EN$ 

1) When Remote control battery power is low, a warning alert sounds (di didi di didi...).

2 ) When the remote control or the APP sends a command for video recording, the video recording indicator on the remote control will blink.

# **3 Preparing Propellers**

 uadcopter adopts 10-inch propellers, with black and gray color propeller nuts. Propellers are consumable items. Please purchase these accessories separately, if necessary.

### **3.1 Introduction**

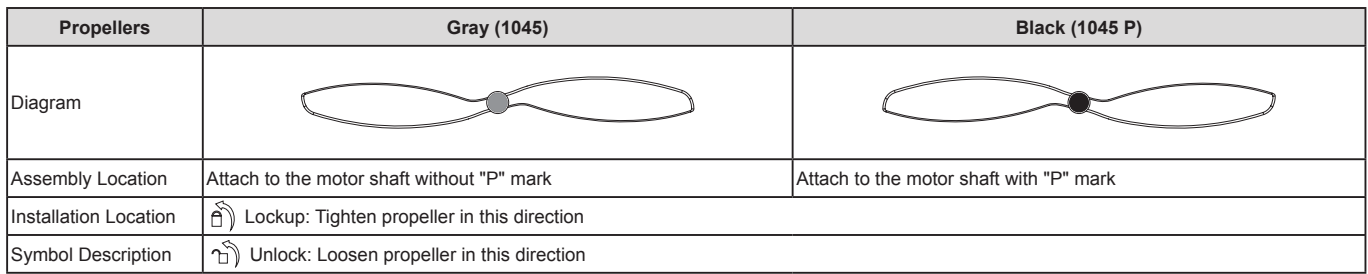

### **3.2 Assembling Propellers**

(As shown below) Prepare two propellers with gray nuts and two with black nuts. Attach propellers with gray nuts to motor shafts without "P" marks, and attach propellers with black nuts to motor shafts with "P" marks. Tighten propellers as per the appropriate locking direction.

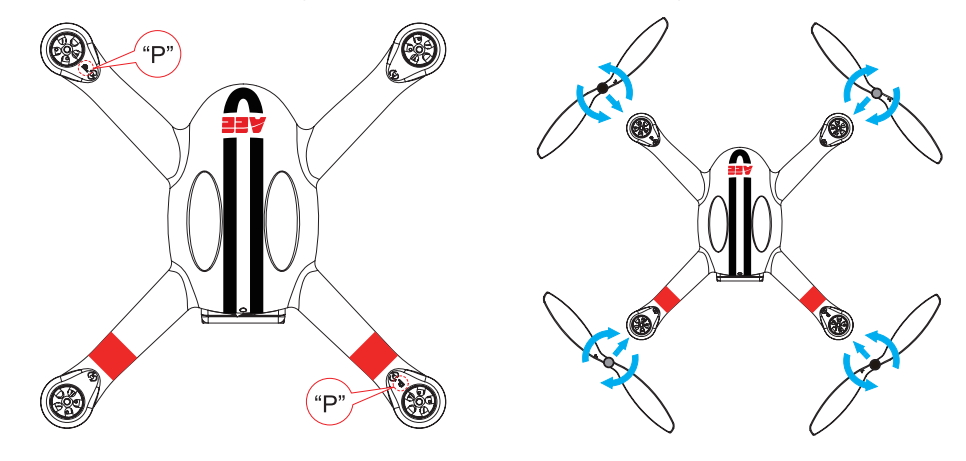

Figure 12

(1) Propellers are designed to self-tighten during flight; therefore do not tighten them excessively. Do not use glue on the threads.

(2) Ensure propellers are attached in the correct position. The quadcopter cannot fly properly if the propellers are installed incorrectly. Wear protective gloves while installing as propellers are very thin and may cause accidental scratches.

### **3.3 Disassembling Propellers**

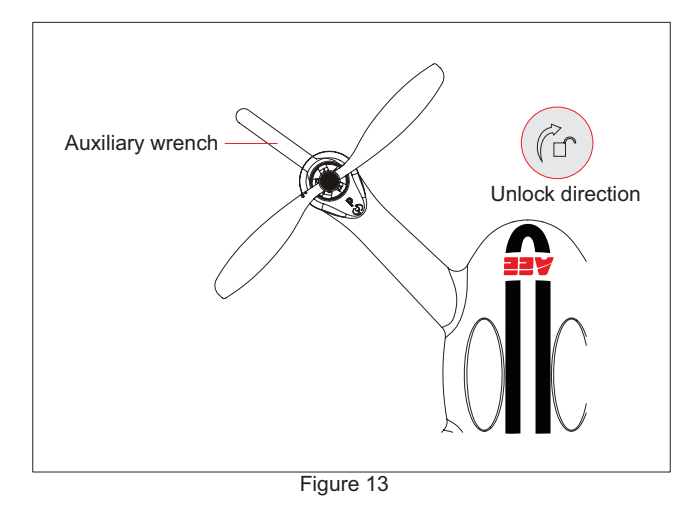

 As shown as in the Figure 13, prevent motor rotation by using the auxiliary wrench or your hand, then remove propeller by turning towards the unlock direction.

### **3.4 Precautions**

- (1) Check whether propellers and motors are installed correctly and firmly before every flight.
- (2) Ensure that all propellers are in good condition before each flight. Replace aged, chipped or broken propellers.
- (3) To avoid injury, stand clear of and do not touch propellers or motors when they are spinning.
- (4) Only use original AEE propellers for a better and safer flight experience.

# **Warning :**

(1) When installing the propellers, rotate the propellers strictly in the lock direction specified by the mark, and DO NOT apply too much force in order to avoid possible damage.

(2) When removing the propellers, rotate the propellers strictly in the unlock direction specified by the mark, in order to avoid possible damage.

# **4 Preparing the Remote control**

Quadcopter Remote control is paired with the Quadcopter receiver before delivery. The Remote control is set to U.S. mode by default.

- Control Mode: The Remote control is set to U.S. mode or Japanese mode based on joystick channel mapping.
- U.S. mode: The left joystick controls throttle.
- Japan mode: The right joystick controls throttle.
- Repeater mount is already installed on the Remote control before delivery. Please install the Smartphone Holder before installing a mobile device on the Remote control.
- Over sized mobile devices (such as iPad) are not recommended as they cannot be installed on the holder.

### **4.1 Introduction**

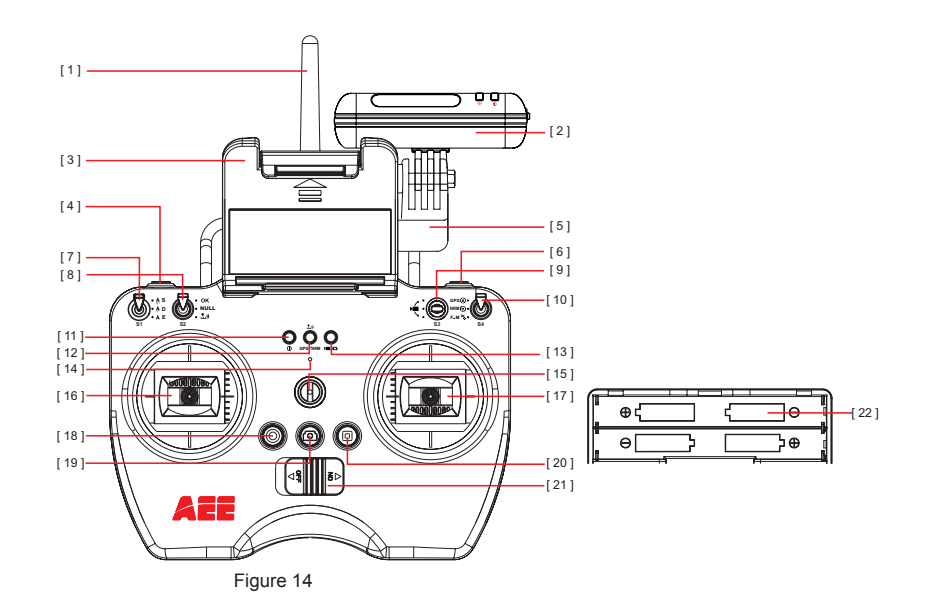

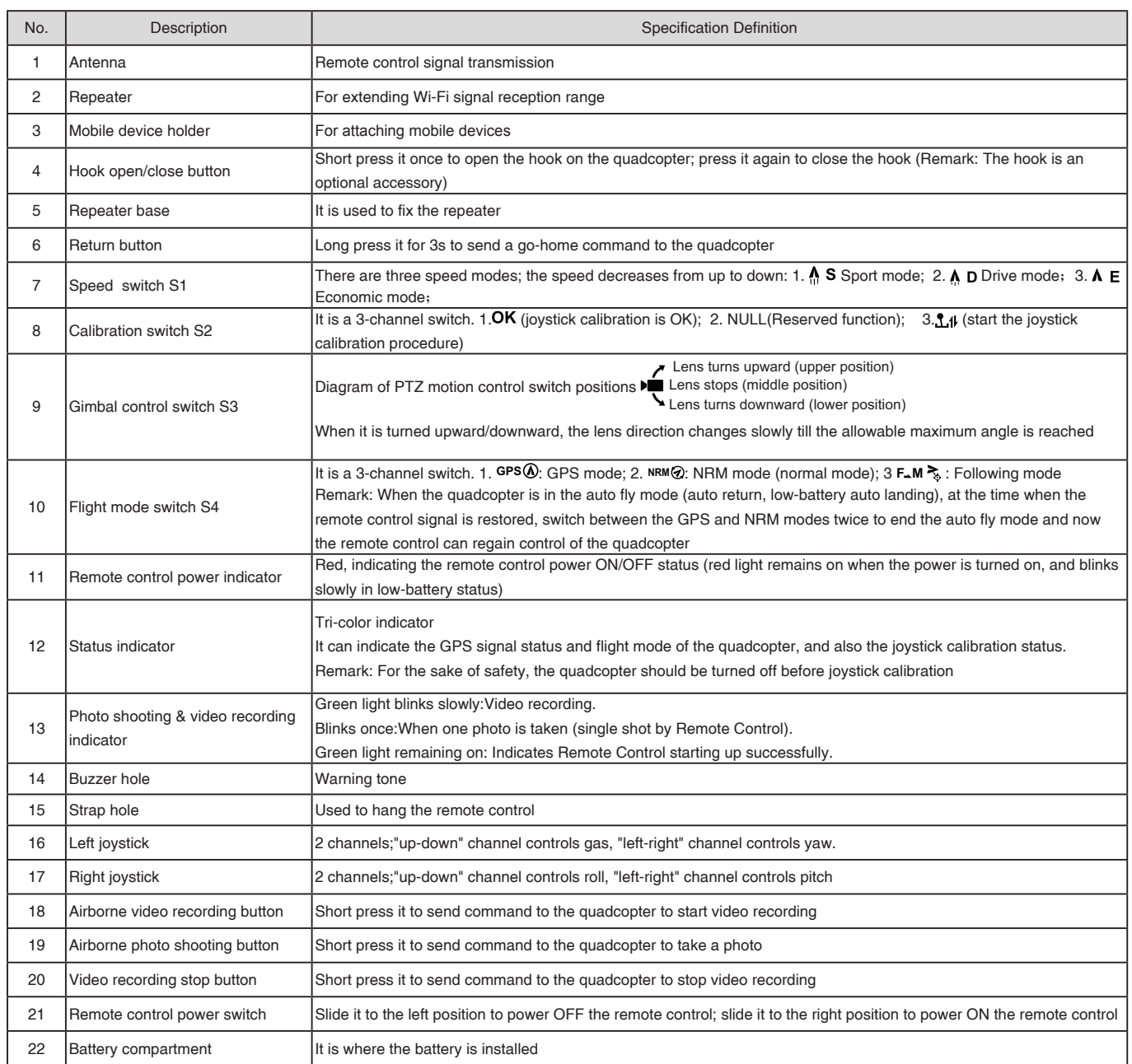

### **4.2 Powering on the Remote control**

(1) Load four AA batteries into the battery compartment. Pay attention to positive and negative directions.

- (2) Set S1 and S2 switches to the upper-most position and place both joysticks at the mid-point.
- (3) Toggle power switch to ON position, to switch on the Remote control.
- (4) The power indicator remains ON in red color after the Remote control is powered on.
- Ensure batteries of Remote Control have been fully charged before each use. If there is low voltage, the Remote control will prompt low power warning ( di didi di didi... )Please replace batteries immediately.
- Be sure to remove batteries from remote control in case of long-term storage.
- Remove depleted batteries and follow battery instructions for disposal or recycling.
- **Warning:** Make sure not to touch the propellers when operating Remote control.

### **4.3 Antenna Orientation**

Keep the remote control antenna pointing skyward, and ensure there are no obstacles between Remote control and receiver antennas, to ensure maximum remote control range during flight.

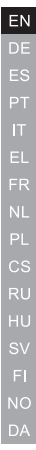

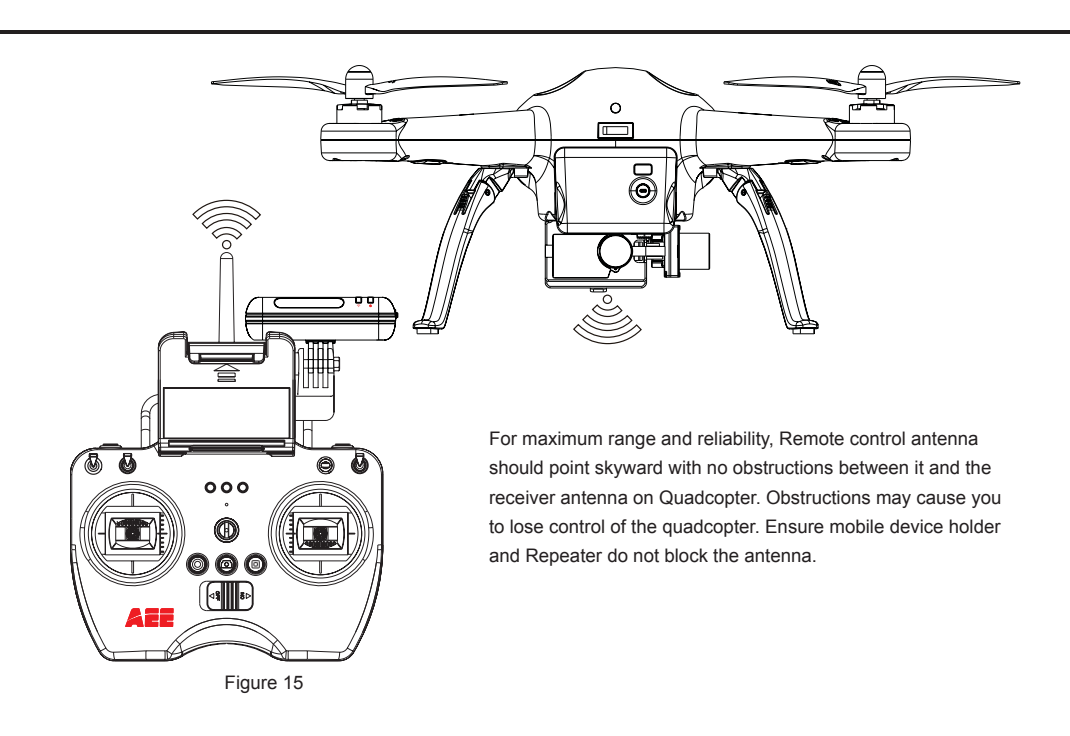

# **4.4 Operating the Remote control**

**Joystick at center / neutral:** Control joysticks of remote control are at the central position. **Joystick deviation distance:**The distance the Remote control joystick deviates from its center position.

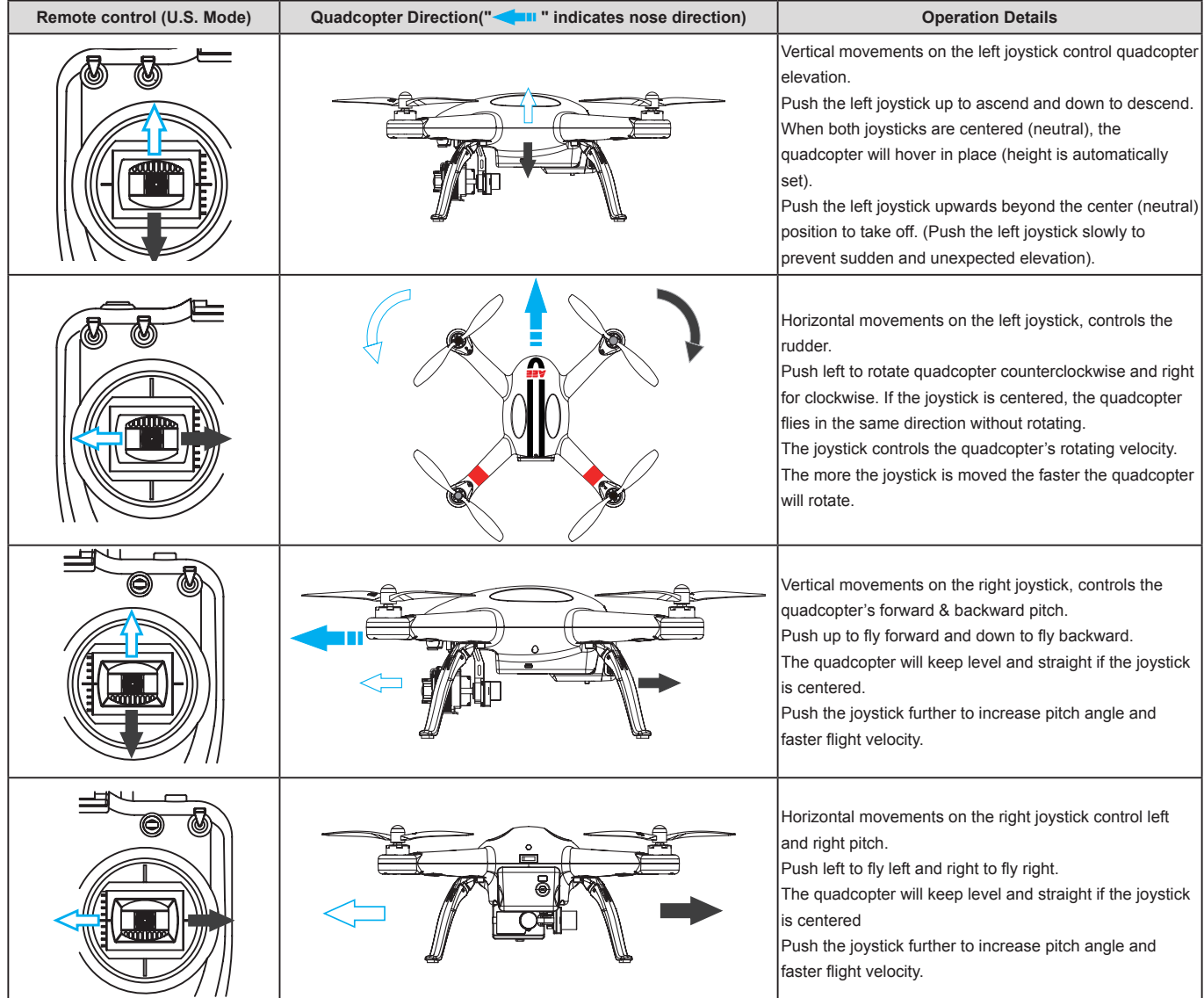

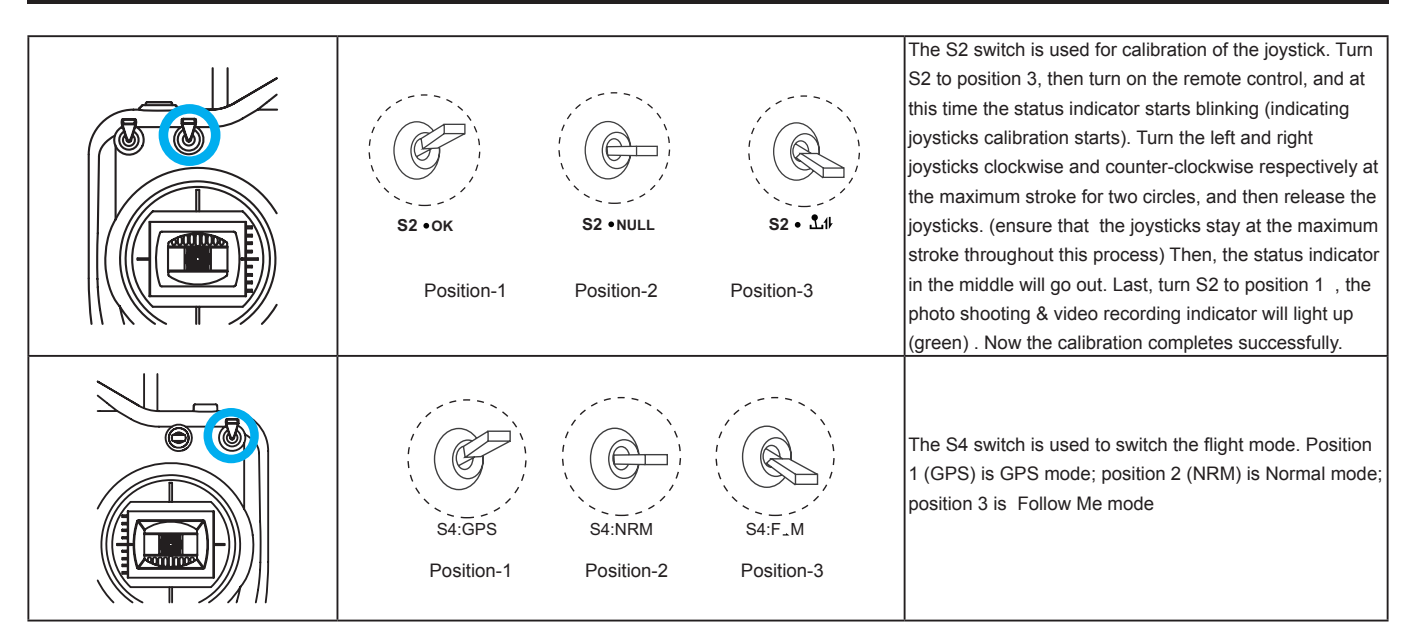

● In GPS mode, when all joysticks are in the neutral position, the quadcopter hovers at a fixed-point.

● In Normal mode, when all joysticks are in the neutral position, the quadcopter remains level, but may drift in a horizontal direction.

● When S4 switch to GPS Mode, the motor can not be turned on until GPS is ready (the tail light remains on).

### **4.5 Frequency Pairing between Remote control and Receiver**

The Remote control and receiver are paired before delivery. Normally, you can skip this procedure and directly use the quadcopter. However, if you change the Remote control or Receiver, frequency-pairing is required.

### **Frequency Pairing Procedures**

- (1) Important: Be sure to remove propellers before pairing to avoid accidental injury.
- (2) When the remote control is turned off, power on the quadcopter. Now the arm lights and the quadcopter tail light come on. When a "beep" sound is heard, turn on the remote control; the remote control power indicator (red) will come on. When the "status indicator" on the remote control changes from red to blue, it indicates pairing is successful.
- (3) If the "status indicator" on the remote control does not change from red to blue (i.e. remains in red), repeat step (2) until the pairing is successful.

# **5 Preparing the Repeater**

 Quadcopter Wi-Fi Repeater is a wireless communication device that operates within the 2.4 GHz frequency band. It is used to extend the communication distance between the mobile device and Quadcopter. Communication distance is affected by the surrounding environment, such as blockages due to trees, signal reflection by buildings, interference by other same frequency bands, etc., affecting effective communication distance. Before every flight, ensure the Wi-Fi Repeater works properly, otherwise communication issues between the mobile device and Quadcopter may occur.

### **5.1 Introduction**

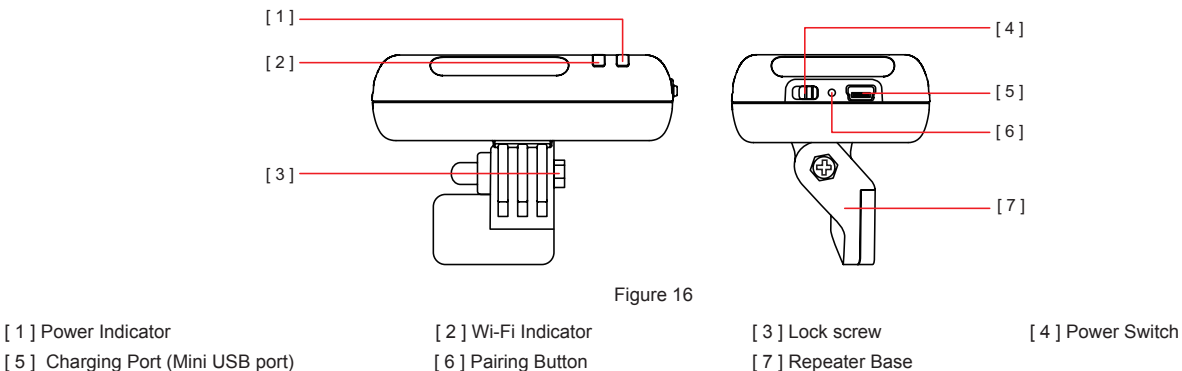

### **5.1.1 Wi-Fi Indicator**

Indicates Repeater's Wi-Fi status

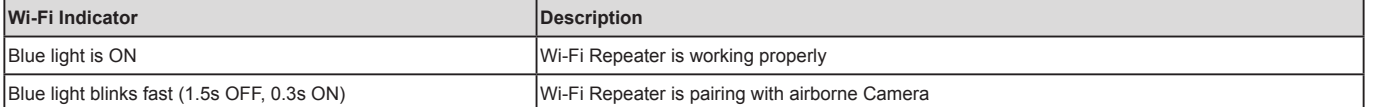

EN

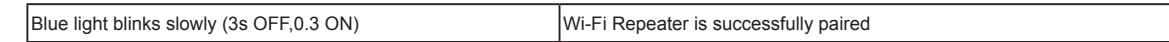

### **5.1.2 Power Indicator**

Indicates Repeater's power supply status.

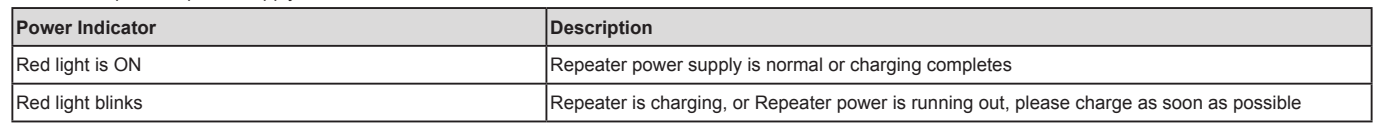

### **5.1.3 Pairing Button**

When the repeater is on, press and hold the Pairing Button for 3 seconds, the repeater will automatically restart for code re-pairing. Press and release the Pairing button to check repeater's power level.

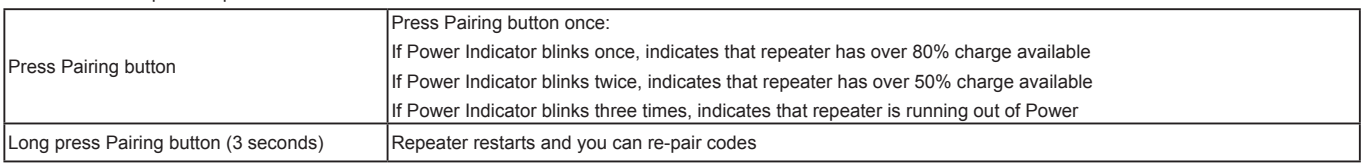

### **5.1.4 Code Pairing**

 If the Wi-Fi indicator fast blinks blue (1.5 seconds OFF, 0.3 seconds ON), or keeps ON, it is necessary to carry out pairing please re-pair with following steps: (1)Switch on the power switch and Wi-Fi switch of came,then switch on the power switch of repeater.

(2)After the Wi-Fi indicator of camera blinks, and Wi-Fi indicator of repeater is on, press Paring Button of repeater until Wi-Fi indicator(blue) of repeater blinks fast(0.3s on,1.5s off). Then press the "video recording stop button"of camera immediately (1 time per second).

When the repeater blue light indicator slow blinks(0.3s on,3s off), this indicates the paring completes. (3)If pairing fails, please repeat step 1 and step 2.

### **5.2 How to use**

### **Charging the Repeater**

Connect the repeater to the repeater Adapter through the Mini USB port. It takes about 2 hours to fully charge the battery.

● Ensure the repeater has sufficient charge before each flight.

### **Switching on the Repeater**

- (1) Toggle Repeater power switch to ON.
- (2) Wait until the Wi-Fi indicator blinks blue, indicating the Repeater is communicating properly.
- (3) While using, ensure the Repeater's LED side faces you, and ensure that visibility between the Repeater and quadcopter is unobstructed, to obtain maximum communication distance.
- After the flight, in addition to switching off the quadcopter and remote control, remember to switch off the Reapeater, or else the Repeater's battery will be depleted.

# **6. Use the Tracker GT10**

### **6.1 Keys and Indicators:**

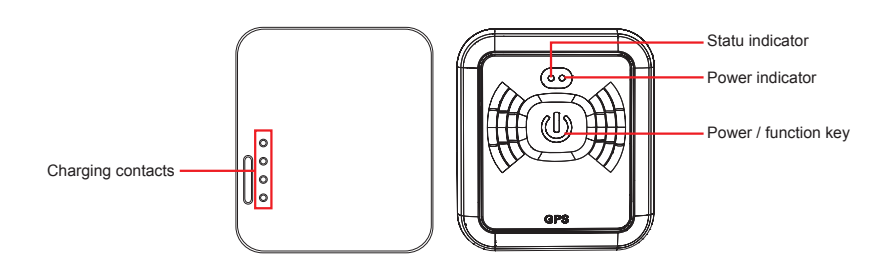

### **6.2 Description of Keys and Indicators:**

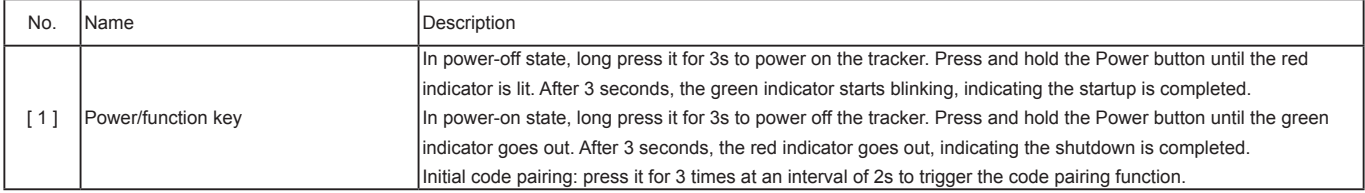

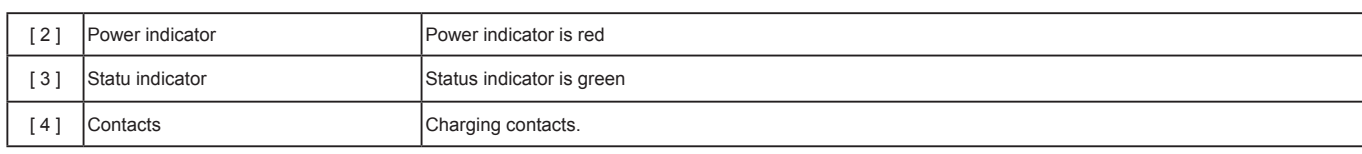

※Note:

1. Code pairing process: turn on the tracker and trigger its code pairing function; turn on the quadcopter, and its built-in 5.8GHz module will auto proceed with the code pairing process. In the code pairing process, the distance between the tracker and quadcopter should be less than 10m.

2. After the code pairing function is triggered, the tracker will auto exit the code pairing state if the code pairing process is finished successfully within 30s. If no code pairing device is found or the code pairing process fails within 30s, the tracker will also auto exit the code pairing function.

# **6.3 Indicators on the tracker**

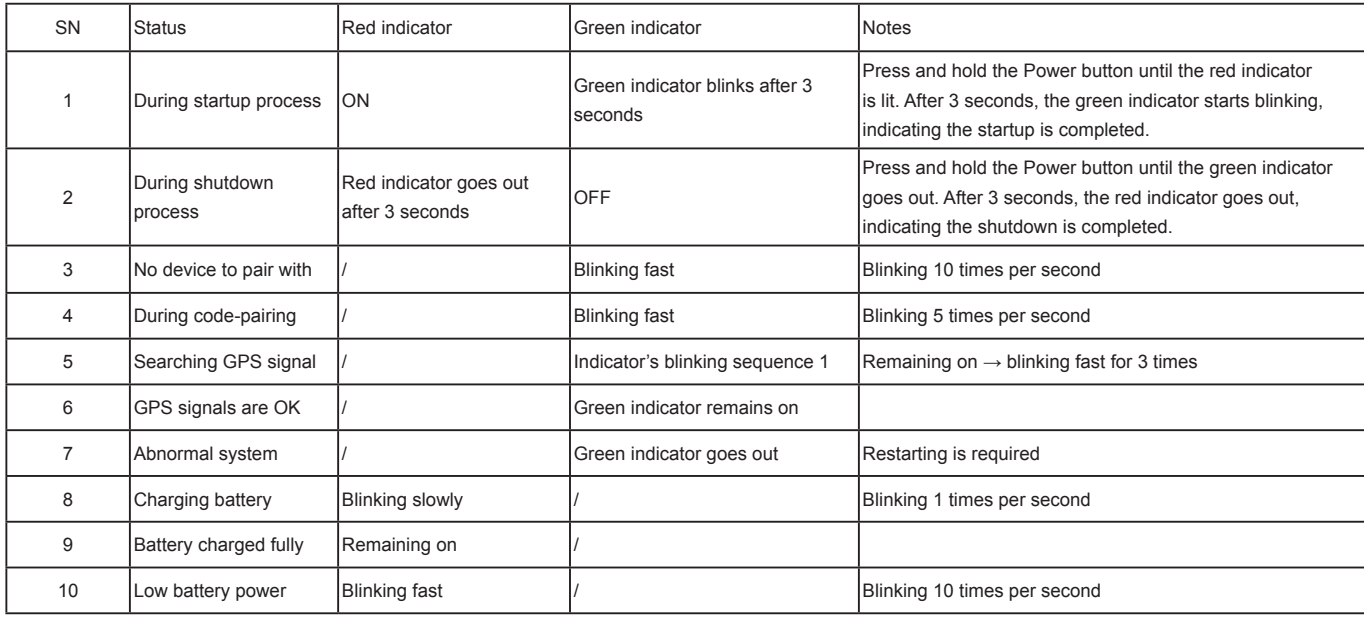

# **6.4 Operating Instructions**

### **6.4.1 Operating Steps:**

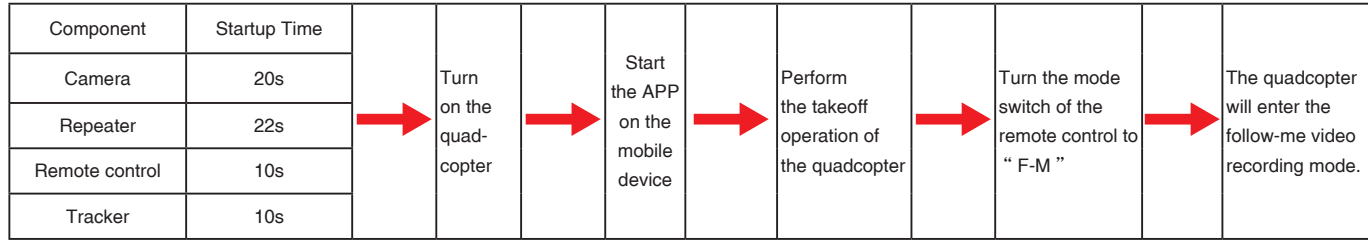

### **6.4.2 Follow-me Video Recording:**

1. Start the video recording mode: the quadcopter will auto adjust the flight altitude to 10m and fly horizontally to the position 15m away from the tracker.

2. In the Follow-me : the camera lens on the quadcopter will always face the GT10 wearer.

- 3. When the GT10 wearer moves forward or backward, the quadcopter will follow him to fly forward or backward.
- 4. If the GT10 wearer stays still, the quadcopter will hover.
- 5. When the GT10 wearer ascends or descends, the quadcopter will follow him to ascend or descend.

### **6.4.3 Working Conditions:**

- 1. Use the Tracker in an open and accessible area only.
- 2. The GT10 wearer should not move at a speed exceeding 10m/s, or the quadcopter will enter the out-of-control mode. In such case, please use the mode switch on the remote control to switch the mode.

### **6.4.4 How to Enter Follow me Mode**

- ※ Case 1: in power-off status, when you turn on the quadcopter and repeater, and turn S4 mode switch to "F\_M mode", the quadcopter will not enter the Follow me mode.
- ※ Case 2: if the quadcopter is flying at a distance ≤100m away from the tracker (the tracker has been connected to the quadcopter), when you turn S4 mode switch to "F\_M mode", the quadcopter will take the shortest route to auto fly to the position 10m over the ground and 15m away from the tracker, and make

the camera face the tracker.

※ Case 3: if the quadcopter is flying at a distance >100m (beyond the tracker's communication distance) away from the tracker, when you turn S4 mode switch to "F-M", the quadcopter's flight status (e.g. hovering) will remain unchanged.

# **7 Downloading and Installing AEE AP+ App (Only for AEE S61 camera)**

# **Download AEE App (iOS / Android)**<br>□ 照常日

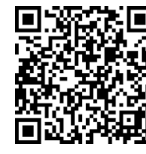

 **Scan QR Code above**

**Download the AEE AP+ App to watch live video when using Quadcopter, through the following method. For iOS users, please search "AEE AP+" in the App Store, download and install the App on your mobile device. For Android users,please search "AEE AP+ " in the Google Play.**

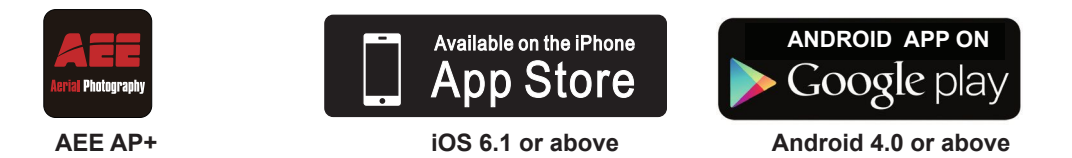

#### **Compatible Mobile Devices**

iOS (system version iOS6.1 or above): Applicable for iPhone 4s, iPhone 5, iPhone 5s, iPhone 5c, iPod Touch 4 and iPod Touch 5. iPad 3, iPad 4, iPad mini and iPad Air can also be used.

Android (Systemversion 4.0 or above), Applicable for mainstream models can be used.

● AEE will provide updates on future support for more types of mobile devices.

### **8 Connecting the Camera (Only for AEE S61 camera)**

#### **Follow the below procedures to connect the camera and the mobile device:**

(1)Power on the Remote control,Camera and Wi-Fi Repeater. Note:Do not power on the quadcopter before Wi-Fi function of camera starts up.

(2)Wait for about 22s, the Wi-Fi indicator(blue) of camera blinks and the the Wi-Fi indicator(blue) of Repeater blinks slowly(0.3s on,3s off). Now open the Wi-Fi function of mobile device. Please put the mobile device close to the repeater.

(3)Select "AEE\_AP\*\*\*\*\*\*"from the Wi-Fi network list and join in it.

● Please make sure that the mobile device close to the Wi-Fi repeater in order to get better performance of video transmission.

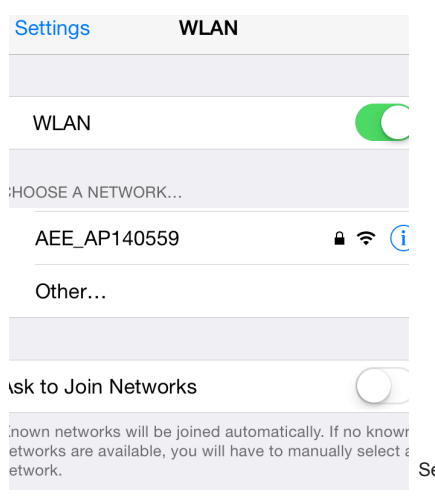

elect this network and enter the password "AFF12345" to join the network.

Figure 17

# **9 Using AEE AP+ App (Only for AEE S61 camera)**

AEE AP+ is mainly used for remote control of the camera. It can achieve photo shooting, video recording and camera parameter setting, as well as display of flight parameters.

### **1.Main Menu**

After opening the APP, you can view the current condition of Wi-Fi connection and the major functions:

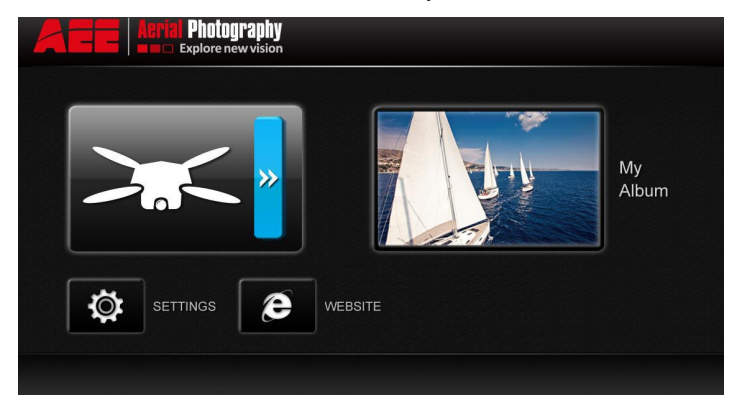

### Figure 18

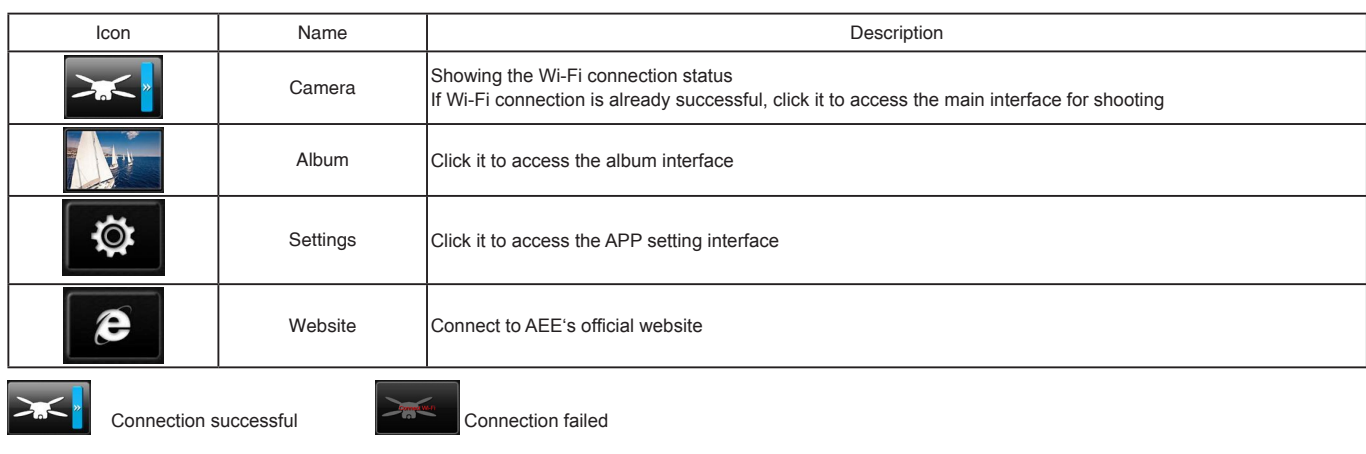

Notice: When using the camera interface and the album, the mobile device should be first connected to the Wi-Fi network of the quadcopter **•** If the mobile device has an incoming call during flight, the preview image on the mobile device will be covered by call interface. In order not to endanger the flight safety due to distraction, you are suggested not to answer any call during flight.

**2. Main Shooting Interface**<br>
If Wi-Fi connection is already successful, click " "to show the following main shooting interface on the smart device.

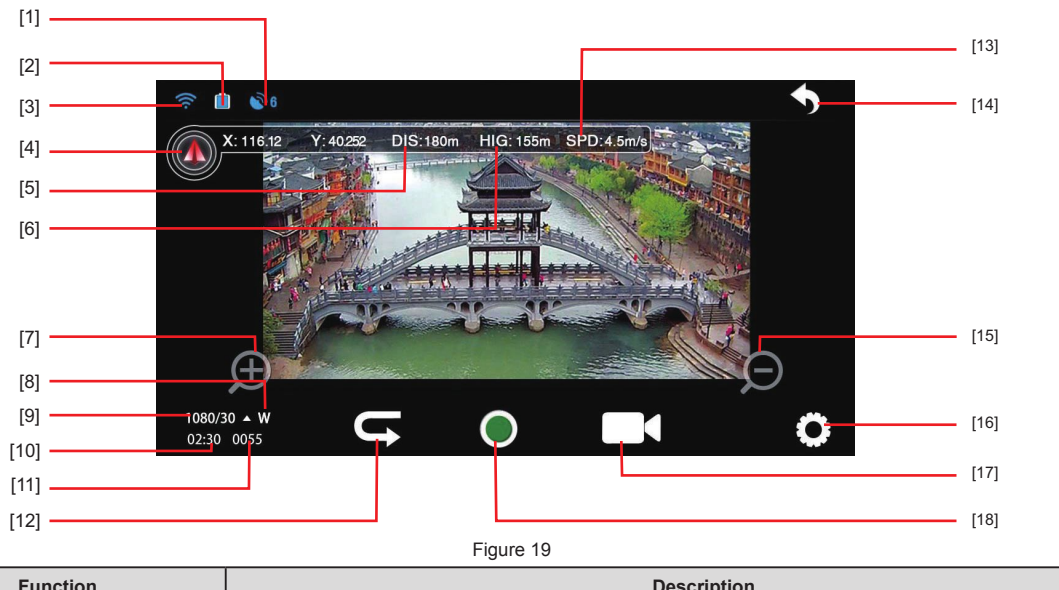

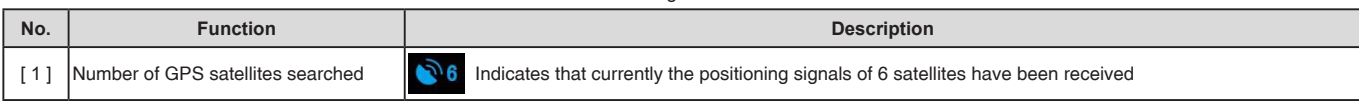

EN

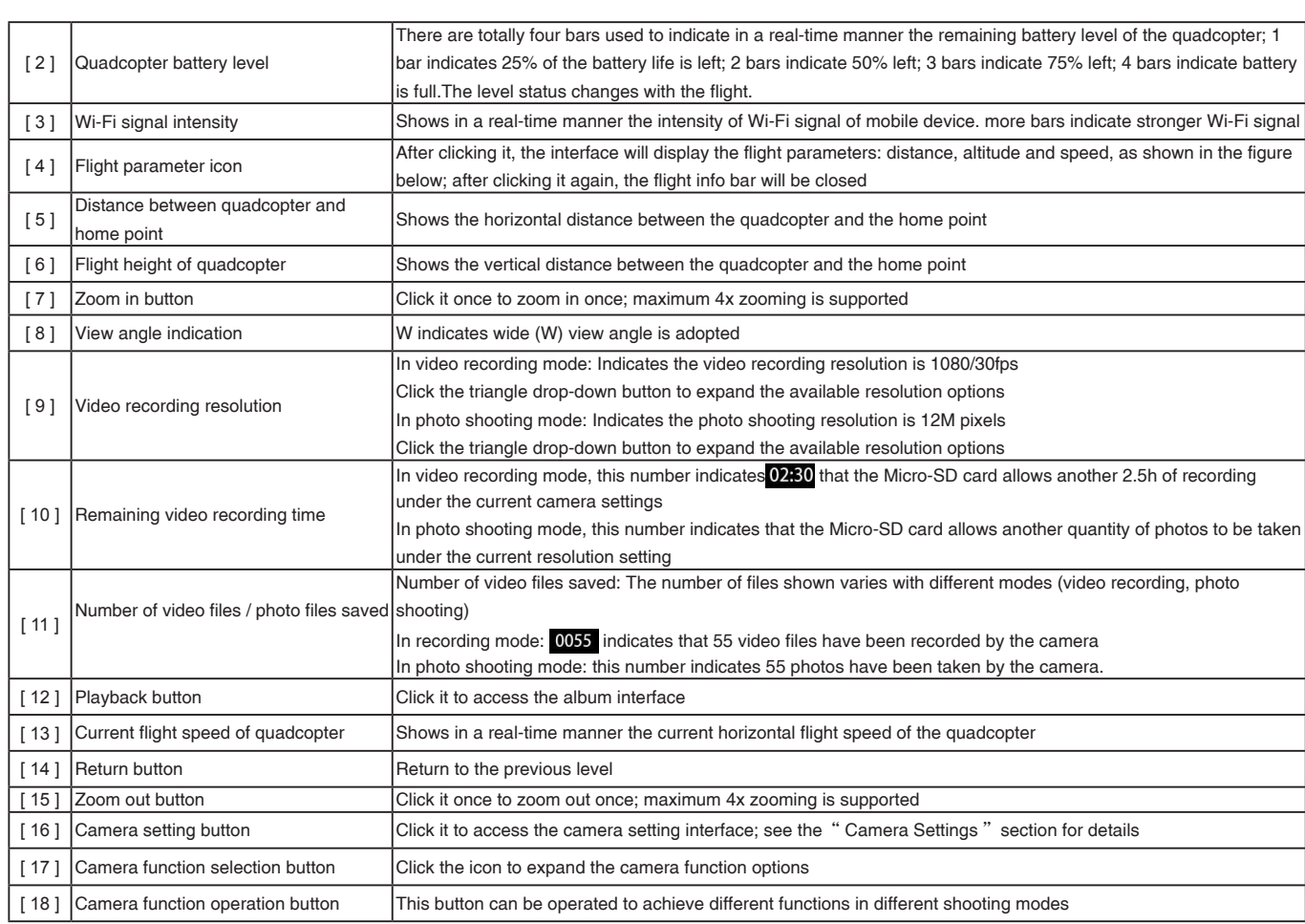

**aee.com**

# **Flight**

After installation, please conduct flight training (for example: Flight simulator training or professional training). Ensure that all flights are carried out in a suitable environment.

### **Flight Environment Requirements**

- (1) Do not use the quadcopter in severe weather conditions, such as strong winds (category 4 and above), snow, rain and fog.
- (2) Fly in an open area without tall buildings. Presence of large number of steel buildings in the area will affect the onboard compass.
- (3) Keep Quadcopter away from obstacles, people, power lines, trees, shelters, surface of the water, etc., during flight.
- (4) Reduce the chance of electromagnetic interference by not flying in areas with high levels of electromagnetism (such as near mobile phone base stations or towers).
- (5) This product cannot be used in The Antarctic Circle and The Arctic Circle.
- (6) Do not fly the quadcopter within restricted or no-fly zones, and abide by local laws or regulations.

### **Pre-flight Check:**

- (1) Ensure Remote control, Quadcopter, Wi-Fi Repeater and mobile device are fully charged.
- (2) Ensure propellers are correctly assembled.
- (3) Ensure the Micro SD card is properly loaded before photo capture and video recording.
- (4) Ensure the Quadcopter, Remote control and other equipment are working properly after powering on.
- (5) Check if motors start properly after the quadcopter is switched on. At this time, disassembling propellers is recommended for safety.

(6) Check if the AEE AP+ App is properly connected to the camera.

# **1 Compass Calibration**

 Compass calibration is required before first time use otherwise the system may not work properly, affecting flight safety. The compass is sensitive to electromagnetic interference from other electronic devices, which can cause abnormal compass data leading to poor flight performance or even flight failure. Regular calibration is required for optimum performance.

● Do not calibrate the compass in a strong magnetic field.

● Do not carry ferromagnetic material, such as keys, cell phones, etc., while calibrating the compass.

### **1.1 Calibration Procedures**

Choose an open space to conduct calibration. Start the Remote control and quadcopter and ensure they work properly. Follow the below procedures to calibrate the compass:

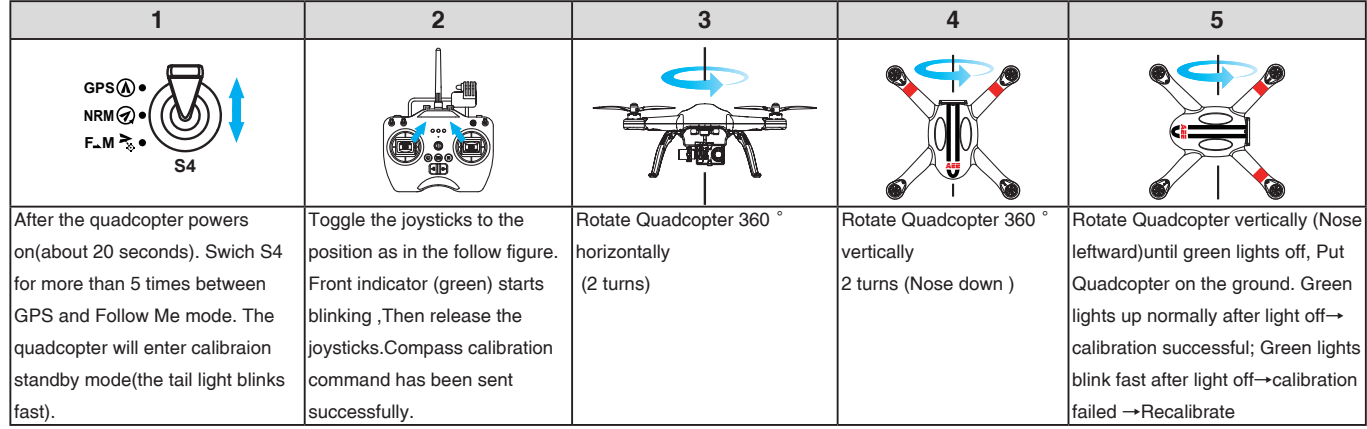

# **Warning**

 $\bigwedge$  Be sure to remove propellers before calibration, to avoid accidental injury or loss.

### **1.2 When to Recalibrate**

- (1) When compass data is abnormal, front indicator (green) blinks fast.
- (2) The flight location is far from the place where last compass calibration was conducted.
- (3) There are changes in quadcopter's physical structure.
- (4) The quadcopter drifts a lot while flying , such as it flies along a circle when hovering.

# **2 Starting / Stopping the Motor**

### **2.1 Starting the motor**

Toggle the joysticks as shown in the illustration (Combination joystick Command [CSC]) to start the motor. Release the joysticks simultaneously after the motors start.

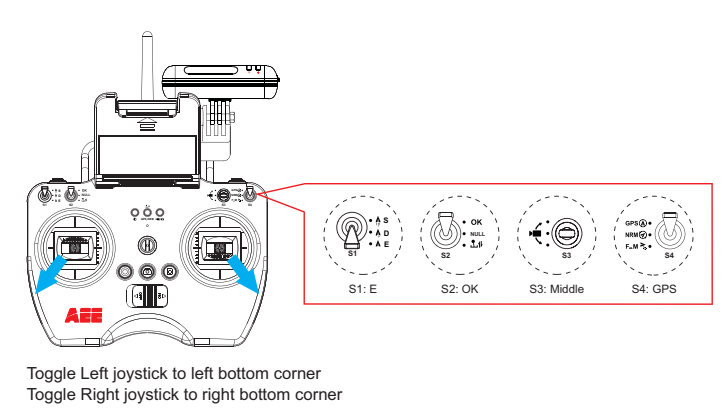

Figure 20

When S4 switch is set to GPS Mode,

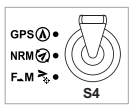

The motor cannot be turned on until GPS is ready (Tail indicator will alternate between fast blinking and on).

### **2.2 Stopping the Motors**

There are two ways to stop the motors.

Method One (Figure 21): After the quadcopter lands, toggle the throttle joystick to the lowest position and then perform CSC, the motors will immediately stop. Release both joysticks after the motors stop.

Method 2 (Figure 22): After the quadcopter lands, toggle the left joystick to the lowest position and hold for 3 seconds to stop the motor.

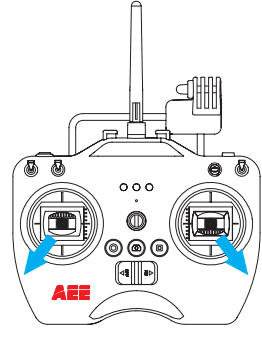

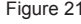

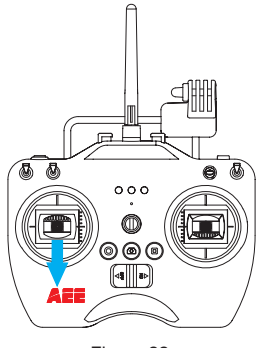

Figure 21 Figure 22

- Do not execute CSC during normal flight. This will stop the motors and cause the quadcopter to drop without control.
- Toggle the joysticks quickly and accurately when performing CSC. Release the joysticks simultaneously after the motors starts or stops.
- Shutdown remote control must be after the quadcopter power off. Otherwise, the quadcopter will enter the return mode, then may case the high-speed rotation of the propeller.

# **3 Basic Flight**

### **3.1 Basic Flight Procedures**

(1) Place Quadcopter on a flat and open ground, and ensure Tail Indicator faces you.

(2) Power on the Camera, Remote control, Wi-Fi Repeater and Quadcopter one after the other.

- (3) Launch AEE AP+ App, connect the mobile device and Quadcopter, and navigate to the Camera Preview interface.
- (4)Start the motors until the GPS signal is strong enough(the Tail indicator remains on and Status Indicator is green.) at GPS mode. Or, start the motors when the status indicator on Remote control is blue at NRM mode.
- (5) Push the left joystick up slowly for a smooth take-off. Please refer to Remote control operation instructions for detailed operation procedures.

(6) Use the AEE App to capture photos and record videos, and enjoy the flight. Please refer to Using AEE AP+ App for more details.

(7) To land, gently pull down the left joystick to make the quadcopter descend slowly to the ground.

(8) After landing, execute CSC or pull the left joystick to the lowest position and hold for more than 3 seconds until the motors stop.

(9) After motors stop, power off Quadcopter, Wi-Fi Repeater and the Remote control one after the other.

- During flight if all 4 arm indicators slow blink or fast blink, it indicates the quadcopter has entered a low battery state. Please refer to Low Battery Level Alarm Function for details.
- DO NOT move the camera manually in any case OTHERWISE it will cause the camera to be abnormal. The movement of camera can be controlled only by the Remote Control.

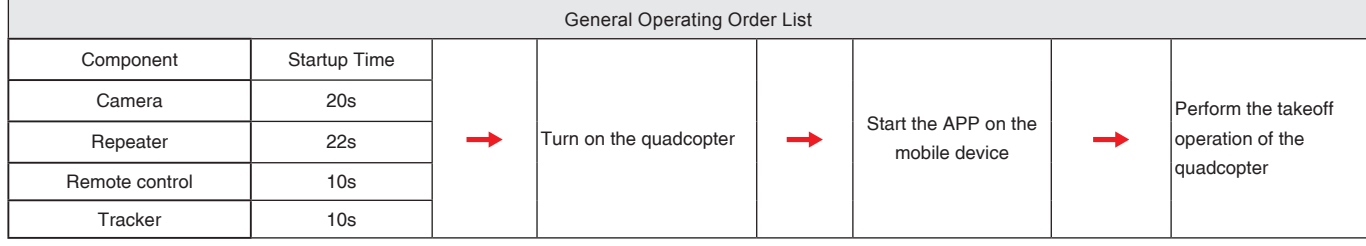

### **3.2 Aerial Photography Tips and Tricks**

(1) Perform pre-flight checks.

- (2) Capture photos and record videos during safe flight status.
- (3) Capture photos and record videos in sunny weather with little wind.
- (4) Set camera settings as per shooting requirements, such as video resolution, picture size, etc.
- (5) Carry out a trial flight before actual flight to help plan the route and frame your photos and videos.
- (6) Push the joystick as slowly as possible during flight to ensure the quadcopter flies smoothly.

# **4 Failsafe Protections**

If the Quadcopter loses connection with the Remote control (i.e., you lose control), the Failsafe mode kicks in and the Automatic Flight Control system will control the Quadcopter, fly it back to the Home Point and land it safely. This reduces chances of losing or crashing the Quadcopter in case the Remote control signal is lost. ● Home Point: Indicates the Quadcopter's position when the Quadcopter successfully scans the GPS signal.

### **4.1 Scenarios when Quadcopter enters Failsafe mode**

- (1) When Remote control is powered off.
- (2) The Quadcopter has flown beyond the effective range of the Remote control signal.
- (3)There is interference causing a signal problem with the Remote control.

### **4.2 Failsafe Procedure**

In case you lose control of the Quadcopter during flight, the Quadcopter will automatically follow the below operating procedures:

- (1) The Quadcopter automatically slows down and hovers in one location.
- (2) If the Quadcopter regains signal from the remote control within 2 seconds, flight control returns to normal mode, and the Quadcopter will not enter Failsafe mode and will not automatically fly back to the Home Point.
- (3) If the Quadcopter does not regain signal from the remote control within 2 seconds, the Quadcopter enters Failsafe mode, and initiates automatic flight control to fly back to the Home Point. The Quadcopter will now continue to hover for 15 seconds and evaluate vertical Distance to the Home Point. If the distance is more than 25 meters, the Quadcopter will commence to fly back to the Home Point. If the Distance is less than 25 meters, the Quadcopter will fly up vertically to 25 meters higher than the Home Point, and then commence to return. When the Quadcopter reaches the Home Point it will hover for 5 seconds and then automatically land.
- To ensure the Quadcopter successfully flies back to the Home Point when it is in Failsafe mode, please take-off only after the Quadcopter successfully scans the GPS signal.
- The Quadcopter cannot automatically avoid obstacles in its path when it is flying in Failsafe mode.

### **4.3 How to regain control during Failsafe Procedures**

When the Quadcopter is out of control, toggle the S4 switch on the remote control several times to switch flight mode. Once the signal is restored, the remote control will regain control, and you can continue to use the remote control to operate the Quadcopter.

# **5 Low Battery Level Alarm Function**

When quadcopter battery power is low, you must land as soon as possible, or else the quadcopter may lose power completely and crash, damaging the quadcopter or creating a dangerous situation. In order to prevent danger caused by low battery, Quadcopter defines Level 1 low voltage alarm (battery level under 50%) and Level 2 low voltage alarm (battery level under 20%), and sends alarms with indicators on the quadcopter and on the Remote control .

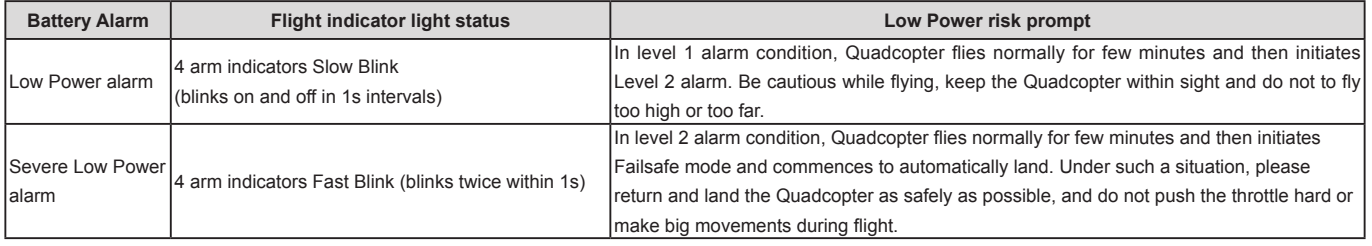

During low-Power automatic landing, you can regain control of the Quadcopter by switching the flight mode switch S4. However, do not do so repeatedly, as it may: 1) Reduce battery service life due to over discharge.

2) Quadcopter may crash due to insufficient Power.

# **Software Upgrade Interfaces on PC**

# **1.Software Installation**

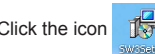

Click the icon  $\frac{1}{\sqrt{2}}$  to install the software, Follow the prompts to complete the installation.

# **2. Driver Installation**

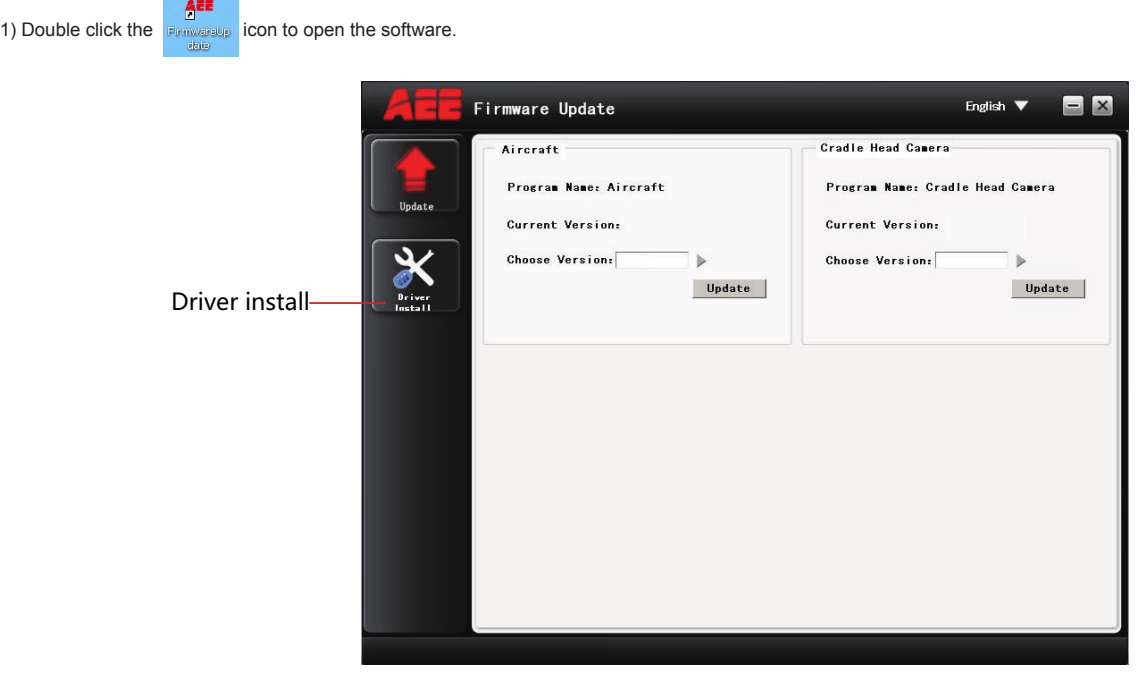

2)The driver should be installed for initial use. When driver installation is finished, the dialog box reading "Driver successfully installed" will pop up (see the figure below). Click "OK" to finish the installation.

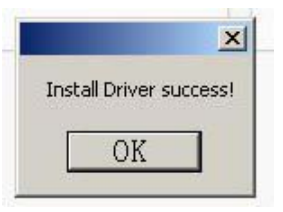

### **3. Interface Explanation**

EN

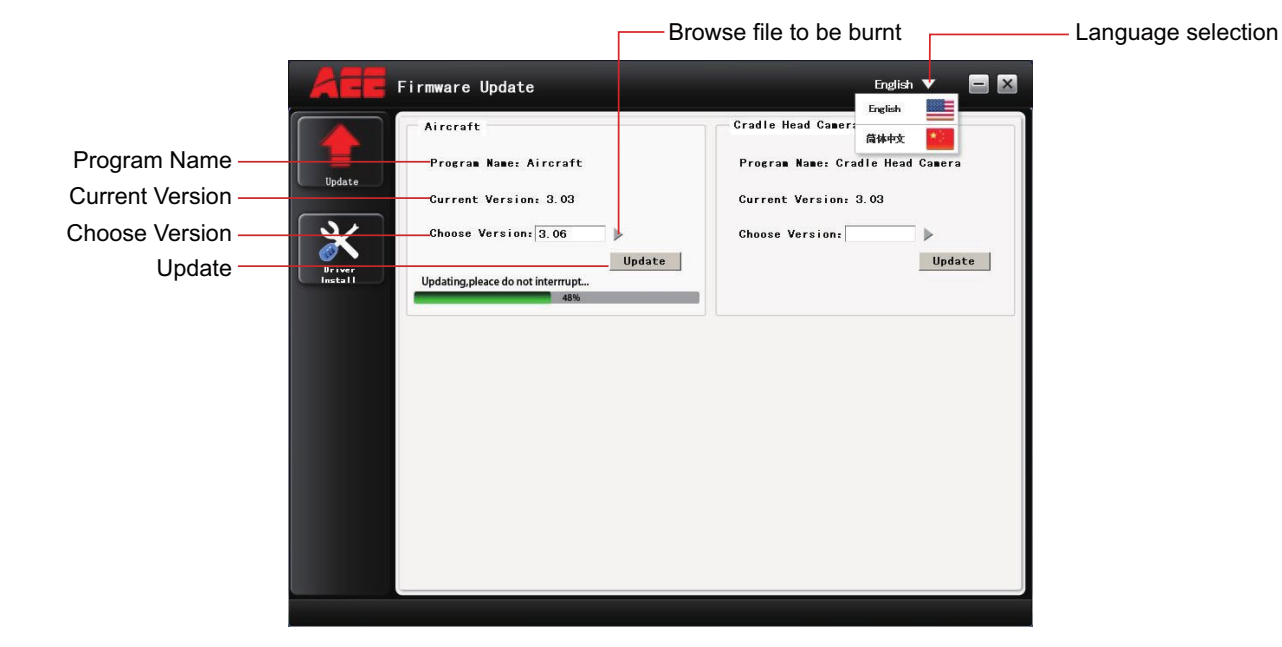

The interface of the software upgrade interface on PC is very simple. It is mainly divided into two areas: main control program burning area, PTZ program burning area.

### **4.Upgrade Steps**

1) Open the software.

2)Connect the device (e.g., Quadcopter) to the PC via the data cable; now the information of the connected PC serial port will be displayed. Remark: After the device is connected, the device will enter the upgrade status.

3)Click the "Browse file to be burnt" button to select the file to be burnt; then click "Upgrade". Now the software starts auto upgrade and shows the upgrade progress bar.

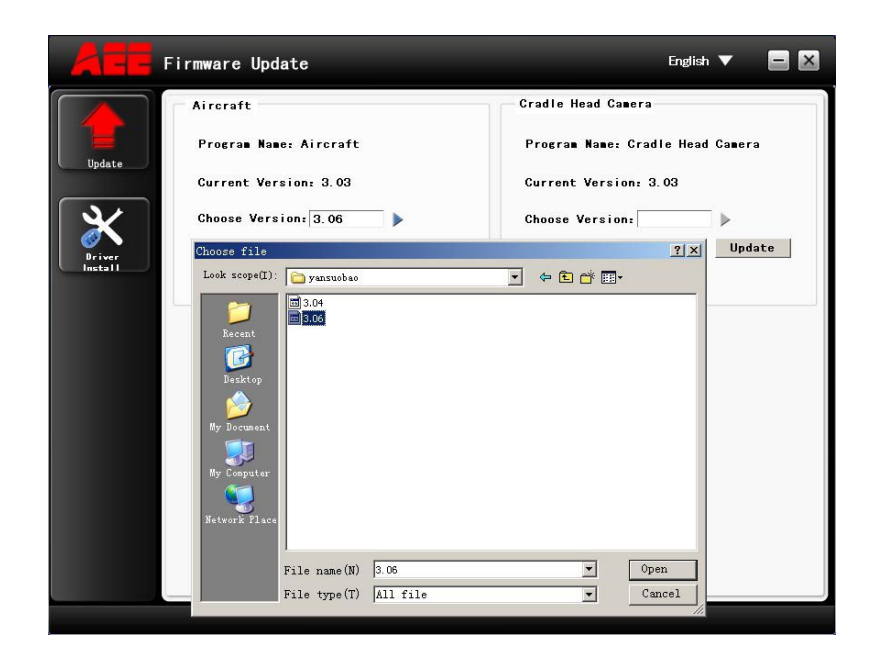

4) After the file is updated successfully, please wait for a moment. The software will display a prompt indicating successful upgrade and remind the user to restart the device. Now the whole upgrade process is completed.

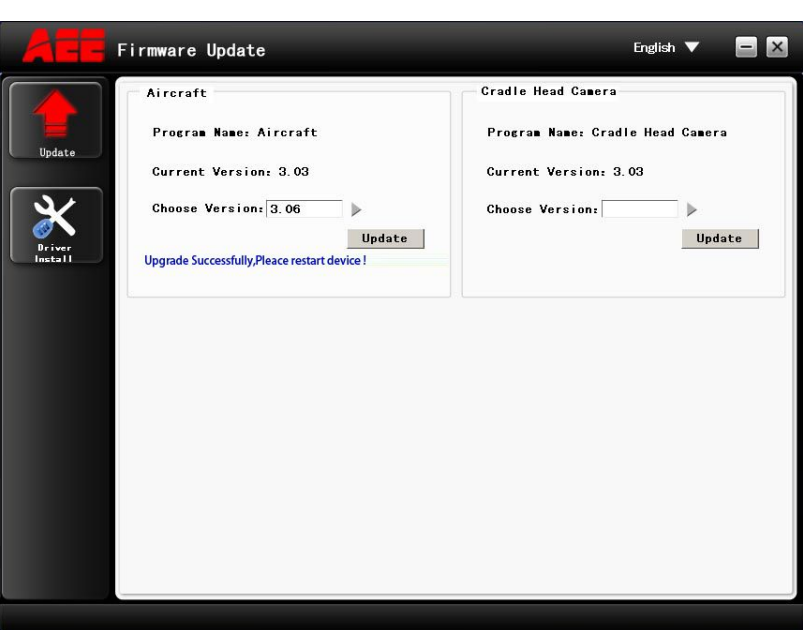

# **Appendix**

### **1 Description of Common Indicators**

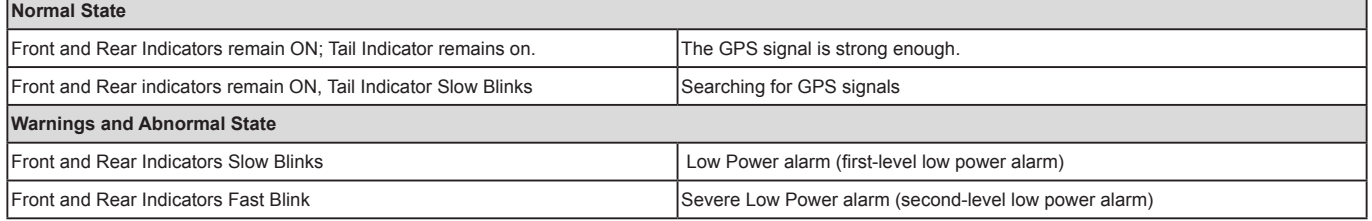

Above indicator descriptions refer to common LED indicator states. For specific details, please refer to "Prepare the Quadcopter" in section 2.3 Flight Indicators.

### **2 Specifications**

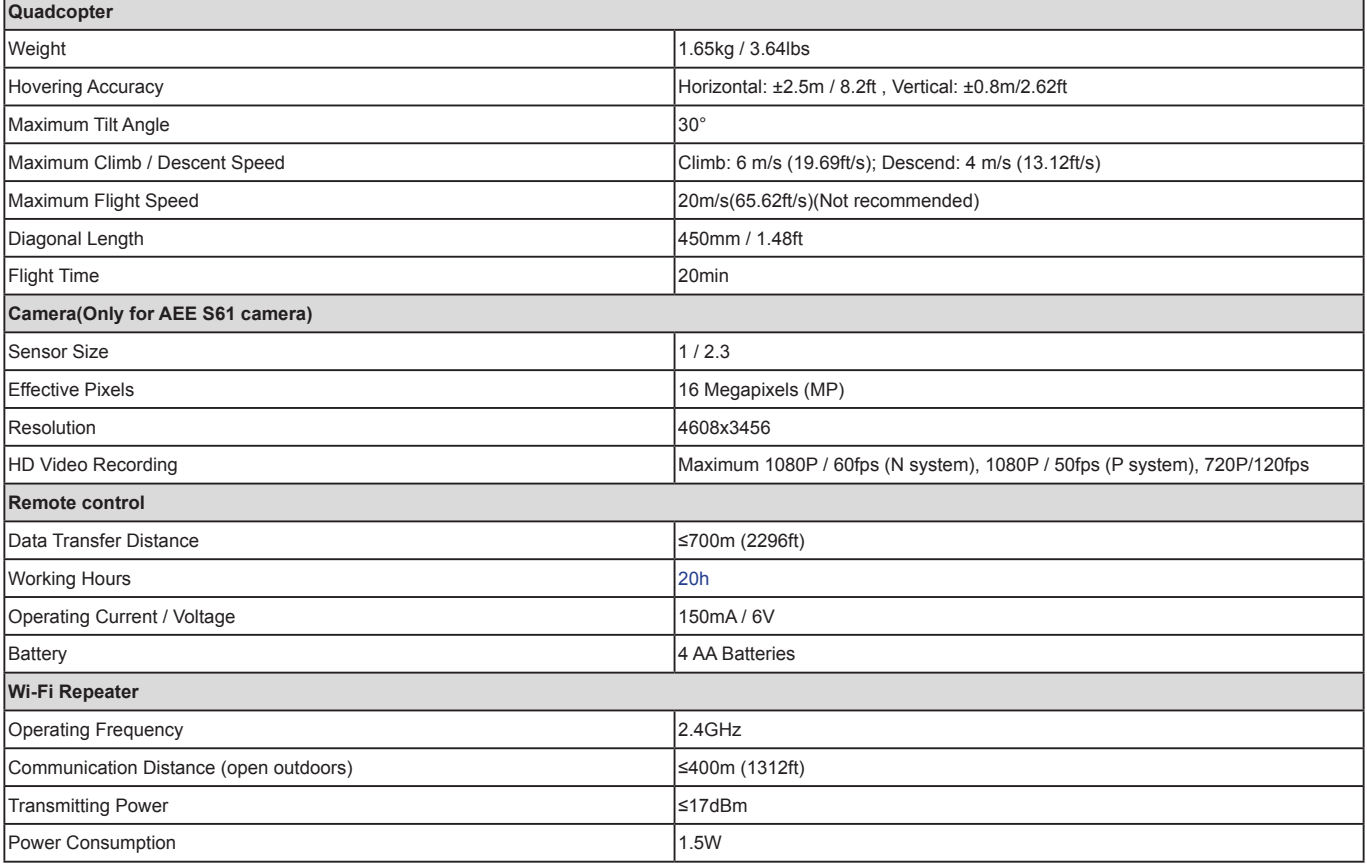

### **3 Common Troubleshooting**

### **3.1 Solution for remote control joysticks center (neutral) position errors**

When there is a big error in neutral position of remote control joysticks, the motors cannot start when performing CSC. Errors in Remote control joysticks neutral position usually occur in two cases:

- 1. When quadcopter is ON and the joystick (except throttle) is not in neutral position-Solution: Move all Remote control joysticks to neutral position, and re-start the quadcopter, to re-record the neutral position. If problem persists, it may be caused due to case.
- 2. Remote control joysticks have been trimmed, leading to deviation in neutral position, i.e., there is a large asymmetry in quadcopter joystick position-Solution: Recalibrate the Remote Control.
- a) The S2 switch is used for calibration of the joystick. Turn S2 to position 3  $\langle$  then turn on the remote control, and at this time the status indicator starts ( $\gamma$

blinking (indicating joysticks calibration starts). Turn the left and right joysticks clockwise and counter-clockwise respectively at the maximum stroke for two circles, and then release the joysticks. (ensure that the joysticks stay at the maximum stroke throughout this process) Then, the status indicator in the middle

will go out. Last, turn S2 to position 1 ( $\mathscr{C}$ ), the photo shooting & video recording indicator will come on (green) and then go out 3s later. Now the calibration S2:OK completes successfully.

(b) Re-start the quadcopter, and pay attention whether or not it starts properly. If the problem cannot be solved by the above methods, please send back the remote control to our factory for repair.

### **3.2 Solutions for Accelerometer Abnormalities**

### **3.2.1 Situations requiring recalibration**

- 1) The accelerometer data are abnormal; the four arm lights blink fast.
- 2) The mechanical structure of the quadcopter changes.
- 3) The drift distance is significant during flight.

### **3.2.2 Calibration steps**

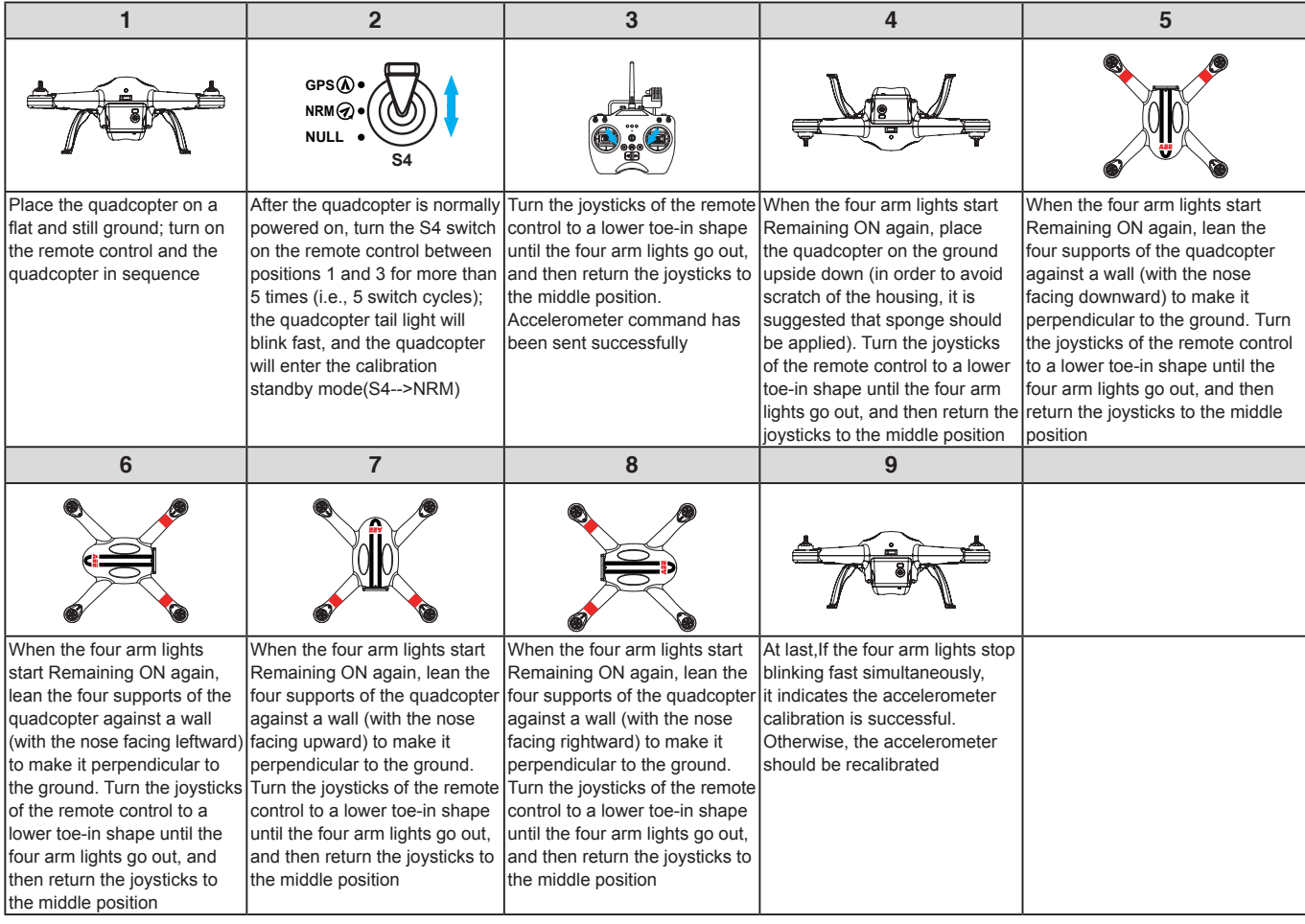

Warning: In order to avoid accidental injury or loss, please remove the propellers prior to calibration.

### **3.3 Solutions for Gyroscope Abnormalities**

### **3.3.1 Situations requiring recalibration**

- 1) The gyroscope data are abnormal; the rear arm lights blink fast.
- 2) The mechanical structure of the quadcopter changes.
- 3) The drift distance is significant during flight.

### **3.2.2 Calibration steps**

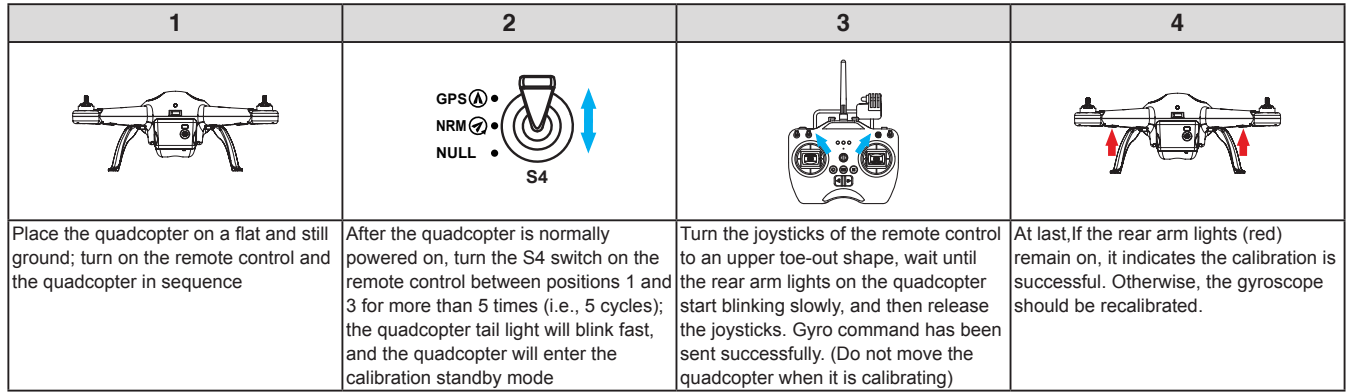

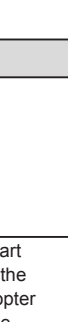

 $EN$ 

Warning: In order to avoid accidental injury or loss, please remove the propellers prior to calibration.

### **3.4 Quadcopter is out of sight and the Wi-Fi is disconnected**

Turn off the remote control and let the quadcopter automatically return. Ensure there are no obstructions on the quadcopter's return path, and ensure you are familiar with the procedures on how to regain control of the quadcopter.

Turn off the Remote control to trigger the Failsafe mode and the quadcopter will start to fly back, descend, and land at the Home Point. Ensure there are no obstacles between the Quadcopter and the Home Point and that you are familiar with the procedure for regaining control.

#### **3.5 Wi-Fi could not be re-connected**

This is because after the mobile device disconnects from Quadcopter Wi-Fi connection, the mobile device automatically connects to other Wi-Fi networks. Please check your mobile device is connected to the Quadcopter Wi-Fi network.

### **3.6 Precautions while using App on multiple mobile devices**

During flight if the App is used on one mobile device and then launched on another mobile device, please make sure you completely log out from the App in the original mobile device, so that the App can be normally used on the other mobile device.

#### **3.7 How can quadcopter land smoothly?**

Before performing CSC, pull down the left joystick to less than5% ofthe joystick level, and then execute CSC. This way you can land the quadcopter smoothly.

# **Limited Warranty**

AEE products are guaranteed against manufacturing defects, AEE's sole obligation in the event of such defects during this period is to repair or replace the defective part or product with a comparable part or product at AEE's sole discretion. Except for such repair or replacement, the sale, processing or other handling of this product is without warranty, condition or other liability even though the defect or loss is caused by negligence or other fault. Damage resulting from use, accident, or normal wear and tear is not covered by this or any warranty. AEE assumes no liability for any accident, injury, death, loss, or other claim related to or resulting from the use of this product. In no event shall AEE be liable for incidental or consequential damages relating to or resulting from the use of this product or any of its parts. Because of possible user resealing error, this product is not warranted against leakage in waterproof housing or any resulting damage. Returns or replacements of parts and/or products may be subject to shipping, handling, replacement and/or restocking fees.

If you are experiencing a problem with an AEE purchase, please contact our Customer Support Team by visiting our website www.aee.com .

For product warranty period and conditions, please refer to www.aee.com for details.

Tip: If you bought this product from an AEE authorized dealer, we would recommend that you first contact them for technical support issues

This User Manual is subject to change without prior notice. You can check the official AEE website for the latest updated version.

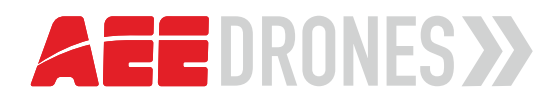

... ONLY THE SKY IS YOUR LIMIT

# **TORUK AP11**

AEE TECHNOLOGY GMBH Zeppelinstraße 4, 85399 Hallbergmoos, Germany Copyright 2015 AEE Technology GmbH. All rights reserved.